# **PyOxidizer**

*Release 0.5.1*

**Jan 27, 2020**

## **Contents**

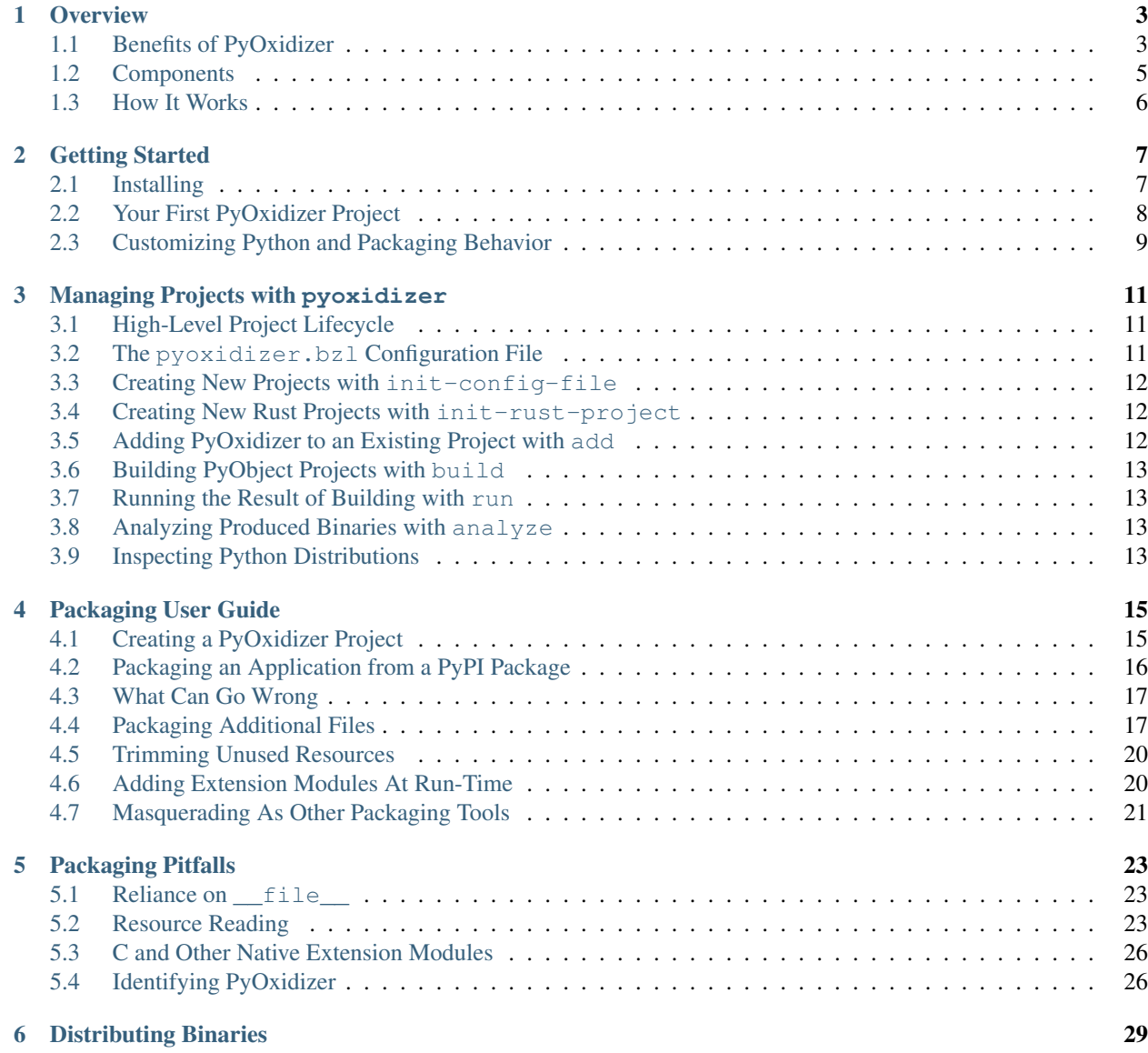

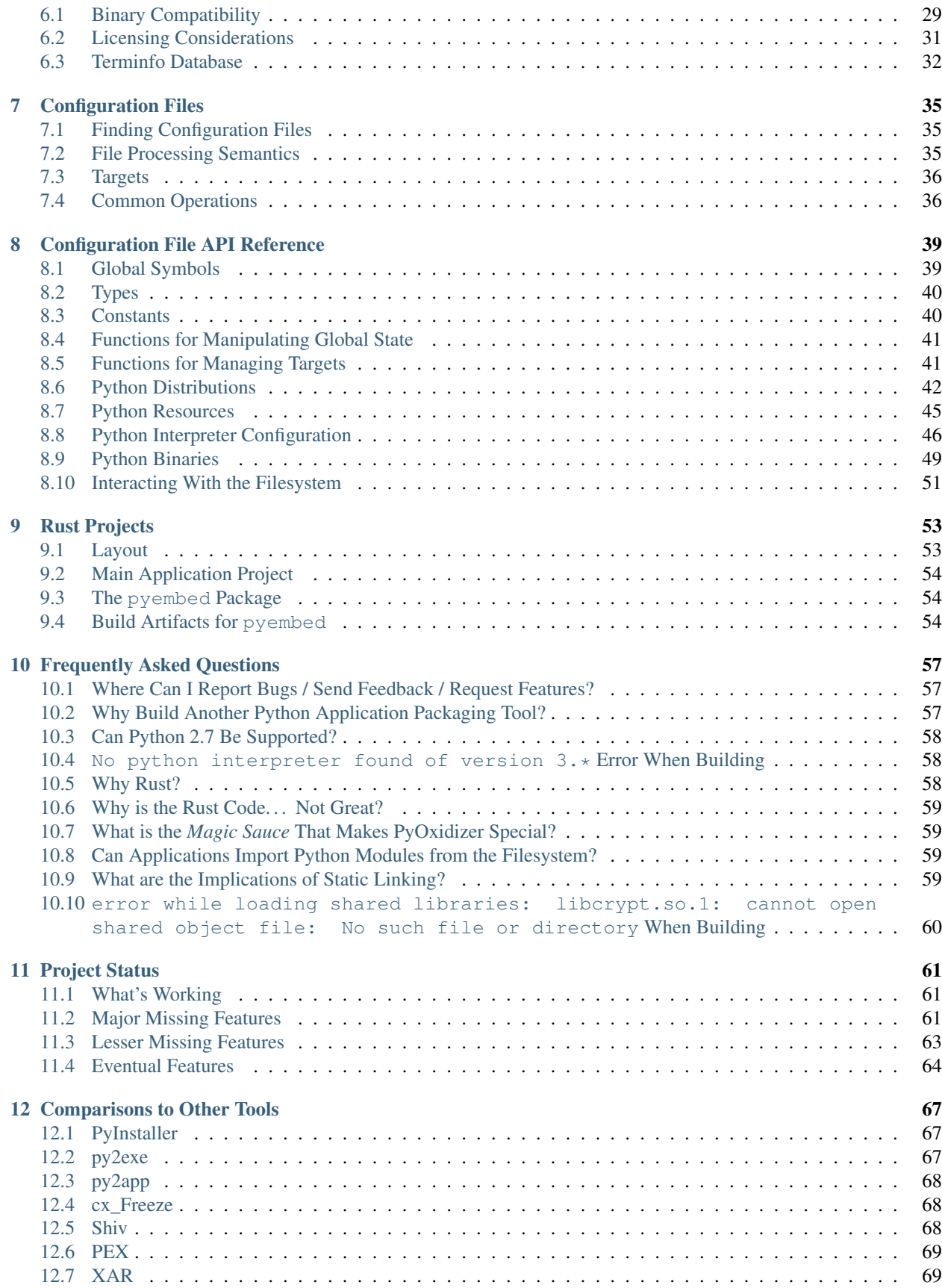

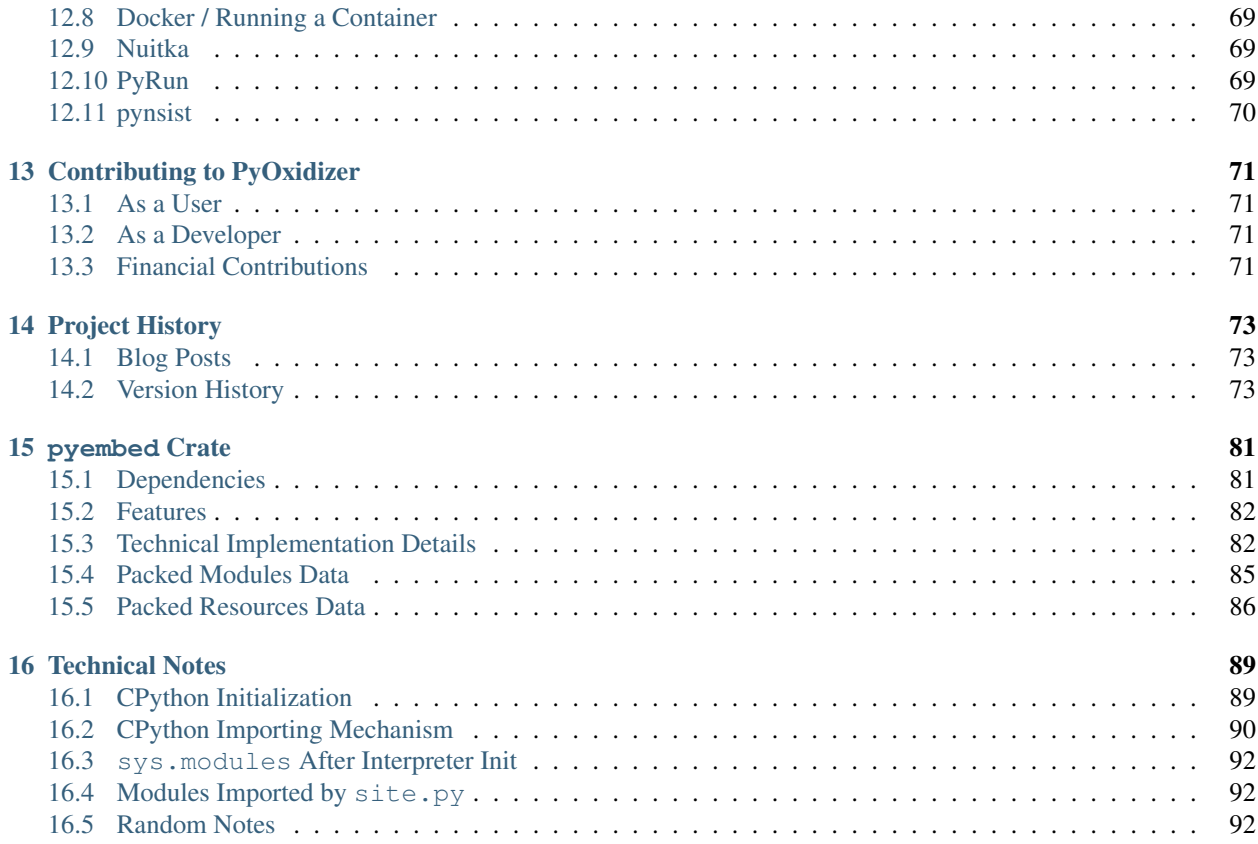

PyOxidizer is a utility that aims to solve the problem of how to distribute Python applications. See *[Overview](#page-8-0)* for more or dive into *[Getting Started](#page-12-0)* to learn how to start using PyOxidizer.

The official home of the PyOxidizer project is [https://github.com/indygreg/PyOxidizer.](https://github.com/indygreg/PyOxidizer) Official documentation lives at [https://pyoxidizer.readthedocs.io/en/latest/index.html.](https://pyoxidizer.readthedocs.io/en/latest/index.html)

The [pyoxidizer-users](https://groups.google.com/forum/#!forum/pyoxidizer-users) mailing list is a forum for users to discuss all things PyOxidizer.

If you want to financially contribute to PyOxidizer, do so [on Patreon](https://www.patreon.com/indygreg) or [via PayPal.](https://www.paypal.com/cgi-bin/webscr?cmd=_donations&business=gregory%2eszorc%40gmail%2ecom&lc=US&item_name=PyOxidizer¤cy_code=USD&bn=PP%2dDonationsBF%3abtn_donate_LG%2egif%3aNonHosted)

The creator and maintainer of PyOxidizer is [Gregory Szorc.](https://gregoryszorc.com/)

## CHAPTER<sup>1</sup>

#### **Overview**

<span id="page-8-0"></span>From a very high level, PyOxidizer is a tool for packaging and distributing Python applications. The over-arching goal of PyOxidizer is to make this (often complex) problem space simple so application maintainers can focus on building quality applications instead of toiling with build systems and packaging tools.

On a lower, more technical level, PyOxidizer has a command line tool - pyoxidizer - that is capable of building binaries (executables or libraries) that embed a fully-functional Python interpreter plus Python extensions and modules *in a single binary*. Binaries produced with PyOxidizer are highly portable and can work on nearly every system without any special requirements like containers, FUSE filesystems, or even temporary directory access. On Linux, PyOxidizer can produce executables that are fully statically linked and don't even support dynamic loading.

The *Oxidizer* part of the name comes from Rust: binaries built with PyOxidizer are compiled from Rust and Rust code is responsible for managing the embedded Python interpreter and all its operations. But the existence of Rust should be invisible to many users, much like the fact that CPython (the official Python distribution available from www.python.org) is implemented in C. Rust is simply a tool to achieve an end goal (albeit a rather effective and powerful tool).

## <span id="page-8-1"></span>**1.1 Benefits of PyOxidizer**

You may be wondering why you should use or care about  $PyOxidizer$ . Great question!

Python application distribution is generally considered an unsolved problem. At PyCon 2019, Russel Keith-Magee [identified code distribution](https://youtu.be/ftP5BQh1-YM?t=2033) as a potential *black swan* for Python during a keynote talk. In their words, *Python hasn't ever had a consistent story for how I give my code to someone else, especially if that someone else isn't a developer and just wants to use my application.* The over-arching goal of PyOxidizer is to solve this problem. If we're successful, we help Python become a more attractive option in more domains and eliminate this potential *black swan* that is an existential threat for Python's longevity.

On a less existential level, there are several benefits to  $PvOxidizer$ .

#### **1.1.1 Ease of Application Installation**

Installing Python applications can be hard, especially if you aren't a developer.

Applications produced with  $PvOxidizer$  are self-contained - as small as a single file executable. From the perspective of the end-user, they get an executable containing an application that *just works*. There's no need to install a Python distribution on their system. There's no need to muck with installing Python packages. There's no need to configure a container runtime like Docker. There's just an executable containing an embedded Python interpreter and associated Python application code and running that executable *just works*. From the perspective of the end-user, your application is just another platform native executable.

#### **1.1.2 Ease of Packaging and Distribution**

Python application developers can spend a large amount of time managing how their applications are packaged and distributed. There's no universal standard for distributing Python applications. Instead, there's a hodgepodge of random tools, typically different tools per operating system.

Python application developers typically need to *solve* the packaging and distribution problem N times. This is thankless work and sucks valuable time away from what could otherwise be spent improving the application itself. Furthermore, each distinct Python application tends to solve this problem redundantly.

Again, the over-arching goal of PyOxidizer is to provide a comprehensive solution to the Python application packaging and distribution problem space. We want to make it as turn-key as possible for application maintainers to make their applications usable by novice computer users. If we're successful, Python developers can spend less time solving packaging and distribution problems and more time improving Python applications themselves. That's good for the Python ecosystem.

#### <span id="page-9-0"></span>**1.1.3 Faster Python Programs**

Binaries built with PyOxidizer tend to run faster than those executing via a normal python interpreter. There are a few reasons for this.

In its default configuration, binaries produced with  $PyOxidizer$  configure the embedded Python interpreter differently from how a python is typically configured.

Notably, PyOxidizer disables the importing of the site module by default (making it roughly equivalent to python -S). The site module does a number of things, such as look for .pth files, looks for site-packages directories, etc. These activities can contribute substantial overhead, as measured through a normal python3.7 executable on macOS:

```
$ hyperfine -m 500 -- '/usr/local/bin/python3.7 -c 1' '/usr/local/bin/python3.7 -S -c
\rightarrow1'
Benchmark #1: /usr/local/bin/python3.7 -c 1
 Time (mean \pm \sigma): 22.7 ms \pm 2.0 ms [User: 16.7 ms, System: 4.2 ms]
 Range (min ... max): 18.4 ms ... 32.7 ms 500 runs
Benchmark #2: /usr/local/bin/python3.7 -S -c 1
 Time (\text{mean } \pm \sigma): 12.7 ms \pm 1.1 ms [User: 8.2 ms, System: 2.9 ms]
 Range (min ... max): 9.8 ms ... 16.9 ms 500 runs
Summary
  '/usr/local/bin/python3.7 -S -c 1' ran
    1.78 ± 0.22 times faster than '/usr/local/bin/python3.7 -c 1'
```
Shaving ~10ms off of startup overhead is not trivial!

Another performance benefit comes from importing modules from memory. PyOxidizer supports importing Python modules from memory using zero-copy. Traditionally, Python performs filesystem I/O to find and load modules. Filesystem I/O performance is intrinsically inconsistent and depends on several factors. Importing modules from memory removes the filesystem API overhead and the only inconsistency is whether the binary's memory address

range containing Python modules is paged in. (On first binary load the first access of a memory address will require the underling file to be paged in by the kernel. But this all happens in the kernel and avoids filesystem API overhead from userland.)

We can attempt to isolate the effect of in-memory module imports by running a Python script that attempts to import the entirety of the Python standard library. This test is a bit contrived. But it is effective at demonstrating the performance difference.

Using a stock python3.7 executable and 2 PyOxidizer executables - one configured to load the standard library from the filesystem and another from memory:

```
$ hyperfine -m 50 -- '/usr/local/bin/python3.7 -S import_stdlib.py' import-stdlib-
˓→filesystem import-stdlib-memory
Benchmark #1: /usr/local/bin/python3.7 -S import_stdlib.py
 Time (mean \pm \sigma): 258.8 ms \pm 8.9 ms [User: 220.2 ms, System: 34.4 ms]
 Range (min ... max): 247.7 ms ... 310.5 ms 50 runs
Benchmark #2: import-stdlib-filesystem
 Time (mean \pm \sigma): 249.4 ms \pm 3.7 ms [User: 216.3 ms, System: 29.8 ms]
 Range (min ... max): 243.5 ms ... 258.5 ms 50 runs
Benchmark #3: import-stdlib-memory
 Time (mean \pm \sigma): 217.6 ms \pm 6.4 ms [User: 200.4 ms, System: 13.7 ms]
 Range (min ... max): 207.9 ms ... 243.1 ms 50 runs
Summary
 'import-stdlib-memory' ran
   1.15 ± 0.04 times faster than 'import-stdlib-filesystem'
    1.19 ± 0.05 times faster than '/usr/local/bin/python3.7 -S import_stdlib.py'
```
We see that the PyOxidizer executable importing from the filesystem has very similar performance to python3. 7. But the PyOxidizer executable importing from memory is clearly faster. These measurements were obtained on macOS and the import\_stdlib.py script imports 506 modules.

## <span id="page-10-0"></span>**1.2 Components**

The most visible component of PyOxidizer is the pyoxidizer command line tool. This tool contains functionality for creating new projects using PyOxidizer, adding PyOxidizer to existing projects, producing binaries containing a Python interpreter, and various related functionality.

The pyoxidizer executable is written in Rust. Behind that tool is a pile of Rust code performing all the functionality exposed by the tool. That code is conveniently also made available as a library, so anyone wanting to integrate PyOxidizer's core functionality without using our pyoxidizer tool is able to do so.

The pyoxidizer crate and command line tool are effectively glorified build tools: they simply help with various project management, build, and packaging.

The run-time component of PyOxidizer is completely separate from the build-time component. The run-time component of PyOxidizer consists of a Rust crate named pyembed. The role of the pyembed crate is to manage an embedded Python interpreter. This crate contains all the code needed to interact with the CPython APIs to create and run a Python interpreter. pyembed also contains the special functionality required to import Python modules from memory using zero-copy.

## <span id="page-11-0"></span>**1.3 How It Works**

The pyoxidizer tool is used to create a new project or add PyOxidizer to an existing (Rust) project. This entails:

- Adding a copy of the pyembed crate to the project.
- Generating a boilerplate Rust source file to call into the pyembed crate to run a Python interpreter.
- Generating a working pyoxidizer.bzl *[configuration file](#page-40-0)*.
- Telling the project's Rust build system about PyOxidizer.

When that project's pyembed crate is built by Rust's build system, it calls out to  $PyOxidizer$  to process the active PyOxidizer configuration file. PyOxidizer will obtain a specially-built Python distribution that is optimized for embedding. It will then use this distribution to finish packaging itself and any other Python dependencies indicated in the configuration file. For example, you can process a pip requirements file at build time to include additional Python packages in the produced binary.

At the end of this sausage grinder, PyOxidizer emits an archive library containing Python (which can be linked into another library or executable) and *resource files* containing Python data (such as Python module sources and bytecode). Most importantly, PyOxidizer tells Rust's build system how to integrate these components into the binary it is building.

From here, Rust's build system combines the standard Rust bits with the files produced by PyOxidizer and turns everything into a binary, typically an executable.

At run time, an instance of the PythonConfig struct from the pyembed crate is created to define how an embedded Python interpreter should behave. (One of the build-time actions performed by PyOxidizer is to convert the Starlark configuration file into a default instance of this struct.) This struct is used to instantiate a Python interpreter.

The pyembed crate implements a Python *extension module* which provides custom module importing functionality. Light magic is used to coerce the Python interpreter to load this module very early during initialization. This allows the module to service Python import requests. The custom module importer installed by pyembed supports retrieving data from a read-only data structure embedded in the executable itself. Essentially, the Python import request calls into some Rust code provided by pyembed and Rust returns a void  $*$  to memory containing data (module source code, bytecode, etc) that was generated at build time by PyOxidizer and later embedded into the binary by Rust's build system.

Once the embedded Python interpreter is initialized, the application works just like any other Python application! The main differences are that modules are (probably) getting imported from memory and that Rust - not the Python distribution's python executable logic - is driving execution of Python.

Read on to *[Getting Started](#page-12-0)* to learn how to use PyOxidizer.

## CHAPTER 2

#### Getting Started

#### <span id="page-12-1"></span><span id="page-12-0"></span>**2.1 Installing**

#### **2.1.1 Installing Rust**

PyOxidizer is a Rust application and requires Rust (1.36 or newer) to be installed in order to build PyOxidizer itself as well as Python application binaries.

You can verify your installed version of Rust by running:

```
$ rustc --version
rustc 1.38.0 (625451e37 2019-09-23)
```
If you don't have Rust installed, <https://www.rust-lang.org/> has very detailed instructions on how to install it.

Rust releases a new version every 6 weeks and language development moves faster than other programming languages. It is common for the Rust packages provided by common package managers to lag behind the latest Rust release by several releases. For that reason, use of the rustup tool for managing Rust is highly recommended.

If you are a security paranoid individual and don't want to follow the official rustup install instructions involving a curl | sh (your paranoia is understood), you can find instructions for alternative installation methods at [https:](https://github.com/rust-lang/rustup.rs/#other-installation-methods) [//github.com/rust-lang/rustup.rs/#other-installation-methods.](https://github.com/rust-lang/rustup.rs/#other-installation-methods)

#### **2.1.2 Other System Dependencies**

You will need a working C compiler/toolchain in order to build some Rust crates and their dependencies. If Rust cannot find a C compiler, it should print a message at build time and give you instructions on how to install one.

There is a known issue with PyOxidizer on Fedora 30+ that will require you to install the libxcrypt-compat package to avoid an error due to a missing libcrypt.so.1 file. See [https://github.com/indygreg/PyOxidizer/](https://github.com/indygreg/PyOxidizer/issues/89) [issues/89](https://github.com/indygreg/PyOxidizer/issues/89) for more info.

#### **2.1.3 Installing PyOxidizer**

PyOxidizer can be installed from its latest published crate:

\$ cargo install pyoxidizer

From a Git repository using cargo:

```
# The latest commit in source control.
$ cargo install --git https://github.com/indygreg/PyOxidizer.git --branch main
˓→pyoxidizer
$ A specific release
$ cargo install --git https://github.com/indygreg/PyOxidizer.git --tag <TAG>
˓→pyoxidizer
```
Or by cloning the Git repository and building the project locally:

```
$ git clone https://github.com/indygreg/PyOxidizer.git
$ cd PyOxidizer
$ cargo install --path pyoxidizer
```
Note: PyOxidizer's project policy is for the main branch to be stable. So it should always be relatively safe to use main instead of a released version.

Once the pyoxidizer executable is installed, try to run it:

```
$ pyoxidizer
PyOxidizer 0.5
Gregory Szorc <gregory.szorc@gmail.com>
Build and distribute Python applications
USAGE:
   pyoxidizer [SUBCOMMAND]
...
```
Congratulations, PyOxidizer is installed! Now let's move on to using it.

## <span id="page-13-0"></span>**2.2 Your First PyOxidizer Project**

The pyoxidizer init-config-file command will create a new PyOxidizer configuration file in a directory of your choosing:

```
$ pyoxidizer init-config-file pyapp
```
This should have printed out details on what happened and what to do next. If you actually ran this in a terminal, hopefully you don't need to continue following the directions here as the printed instructions are sufficient! But if you aren't, keep reading.

The default configuration created by pyoxidizer init-config-file will produce an executable that embeds Python and starts a Python REPL by default. Let's test that:

```
$ cd pyapp
$ pyoxidizer run
resolving 1 targets
resolving target exe
...
   Compiling pyapp v0.1.0 (/tmp/pyoxidizer.nv7QvpNPRgL5/pyapp)
    Finished dev [unoptimized + debuginfo] target(s) in 26.07s
writing executable to /home/gps/src/pyapp/build/x86_64-unknown-linux-gnu/debug/exe/
˓→pyapp
>>>
```
If all goes according to plan, you just started a Rust executable which started a Python interpreter, which started an interactive Python debugger! Try typing in some Python code:

```
>>> print("hello, world")
hello, world
```
It works!

(To exit the REPL, press CTRL+d or CTRL+z.)

Continue reading *[Managing Projects with pyoxidizer](#page-16-0)* to learn more about the pyoxidizer tool. Or read on for a preview of how to customize your application's behavior.

#### <span id="page-14-0"></span>**2.3 Customizing Python and Packaging Behavior**

Embedding Python in a Rust executable and starting a REPL is cool and all. But you probably want to do something more exciting.

The autogenerated pyoxidizer.bzl file created as part of running pyoxidizer init-config-file defines how your application is configured and built. It controls everything from what Python distribution to use, which Python packages to install, how the embedded Python interpreter is configured, and what code to run in that interpreter.

Open pyoxidizer.bzl in your favorite editor and find the line passing a run\_repl argument, which configures the embedded interpreter to run a Python REPL. Let's replace that line with the following:

```
run_eval="import uuid; print(uuid.uuid4())",
```
We're now telling the interpreter to run the Python statement eval (import uuid; print (uuid.uuid4()) when it starts. Test that out:

```
$ pyoxidizer run
...
  Compiling pyapp v0.1.0 (/home/gps/src/pyapp)
   Finished dev [unoptimized + debuginfo] target(s) in 3.92s
    Running `target/debug/pyapp`
writing executable to /home/gps/src/pyapp/build/x86_64-unknown-linux-gnu/debug/exe/
˓→pyapp
96f776c8-c32d-48d8-8c1c-aef8a735f535
```
It works!

This is still pretty trivial. But it demonstrates how the pyoxidizer.bzl is used to influence the behavior of built executables.

Let's do something a little bit more complicated, like package an existing Python application!

Find the embedded = dist.to\_embedded\_resources ( line in the pyoxidizer.bzl file. Let's add a new line to make\_exe() just below where embedded is assigned:

embedded.add\_python\_resources(dist.pip\_install(["pyflakes==2.1.1"]))

In addition, replace the run<sub><sup>\*</sup></sub> argument to execute  $py \text{falses}:$ 

run\_eval="from pyflakes.api import main; main()",

Now let's try building and running the new configuration:

```
$ pyoxidizer run -- --help
...
  Compiling pyapp v0.1.0 (/home/gps/src/pyapp)
   Finished dev [unoptimized + debuginfo] target(s) in 5.49s
writing executable to /home/gps/src/pyapp/build/x86_64-unknown-linux-gnu/debug/exe/
˓→pyapp
Usage: pyapp [options]
Options:
  --version show program's version number and exit
  -h, --help show this help message and exit
```
You've just produced an executable for pyflakes!

There are far more powerful packaging and configuration settings available. Read all about them at *[Configuration](#page-40-0) [Files](#page-40-0)* and *[Packaging User Guide](#page-20-0)*. Or continue on to *[Managing Projects with pyoxidizer](#page-16-0)* to learn more about the pyoxidizer tool.

## CHAPTER 3

### Managing Projects with pyoxidizer

<span id="page-16-0"></span>The pyoxidizer command line tool is a frontend to the various functionality of PyOxidizer. See *[Components](#page-10-0)* for more on the various components of PyOxidizer.

#### <span id="page-16-1"></span>**3.1 High-Level Project Lifecycle**

PyOxidizer exposes various functionality through the interaction of pyoxidizer commands and configuration files.

The first step of any project is to create it. This is achieved with a pyoxidizer init- $\star$  command to create files required by PyOxidizer.

After that, various pyoxidizer commands can be used to evaluate configuration files and perform actions from the evaluated file. PyOxidizer provides functionality for building binaries, installing files into a directory tree, and running the results of build actions.

#### <span id="page-16-2"></span>**3.2 The pyoxidizer.bzl Configuration File**

The most important file for a PyOxidizer project is the pyoxidizer.bzl configuration file. This is a Starlark file evaluated in a context that provides special functionality for PyOxidizer.

Starlark is a Python-like interpreted language and its syntax and semantics should be familiar to any Python programmer.

From a high-level, PyOxidizer's configuration files define named targets, which are callable functions associated with a name - the *target* - that resolve to an entity. For example, a configuration file may define a build\_exe() function which returns an object representing a standalone executable file embedding Python. The pyoxidizer build command can be used to evaluate just that target/function.

Target functions can call out to other target functions. For example, there may be an install target that creates a set of files composing a full application. Its function may evaluate the  $\epsilon \times \epsilon$  target to produce an executable file.

See *[Configuration Files](#page-40-0)* for comprehensive documentation of pyoxidizer.bzl files and their semantics.

### <span id="page-17-0"></span>**3.3 Creating New Projects with init-config-file**

The pyoxidizer init-config-file command will create a new pyoxidizer.bzl configuration file in the target directory:

\$ pyoxidizer init-config-file pyapp

This should have printed out details on what happened and what to do next.

#### <span id="page-17-1"></span>**3.4 Creating New Rust Projects with init-rust-project**

The pyoxidizer init-rust-project command creates a minimal Rust project configured to build an application that runs an embedded Python interpreter from a configuration defined in a pyoxidizer.bzl configuration file. Run it by specifying the directory to contain the new project:

\$ pyoxidizer init-rust-project pyapp

This should have printed out details on what happened and what to do next.

The explicit creation of Rust projects to use PyOxidizer is not required. If your produced binaries only need to perform actions configurable via PyOxidizer configuration files (like running some Python code), an explicit Rust project isn't required, as PyOxidizer can auto-generate a temporary Rust project at build time.

But if you want to supplement the behavior of the binaries built with Rust, an explicit and persisted Rust project can facilitate that. For example, you may want to run custom Rust code before, during, and after a Python interpreter runs in the process.

See *[Rust Projects](#page-58-0)* for more on the composition of Rust projects.

#### <span id="page-17-2"></span>**3.5 Adding PyOxidizer to an Existing Project with add**

Do you have an existing Rust project that you want to add an embedded Python interpreter to? PyOxidizer can help with that too! The pyoxidizer add command can be used to add an embedded Python interpreter to an existing Rust project. Simply give the directory to a project containing a Cargo.toml file:

```
$ cargo init myrustapp
  Created binary (application) package
$ pyoxidizer add myrustapp
```
This will add required files and make required modifications to add an embedded Python interpreter to the target project. Most of the modifications are in the form of a new pyembed crate.

Important: It is highly recommended to have the destination project under version control so you can see what changes are made by pyoxidizer add and so you can undo any unwanted changes.

Danger: This command isn't very well tested. And results have been known to be wrong. If it doesn't *just work*, you may want to run pyoxidizer init and incorporate relevant files into your project manually. Sorry for the inconvenience.

#### <span id="page-18-0"></span>**3.6 Building PyObject Projects with build**

The pyoxidizer build command is probably the most important and used pyoxidizer command. This command evaluates a pyoxidizer.bzl configuration file by resolving *targets* in it.

By default, the default *target* in the configuration file is resolved. However, callers can specify a list of explicit *targets* to resolve. e.g.:

```
# Resolve the default target.
$ pyoxidizer build
# Resolve the "exe" and "install" targets, in that order.
$ pyoxidizer build exe install
```
PyOxidizer configuration files are effectively defining a build system, hence the name *build* for the command to resolve *targets* within.

#### <span id="page-18-1"></span>**3.7 Running the Result of Building with run**

Target functions in PyOxidizer configuration files return objects that may be *runnable*. For example, a *[PythonEx](#page-55-0)[ecutable](#page-55-0)* returned by a target function that defines a Python executable binary can be *run* by executing a new process.

The pyoxidizer run command is used to attempt to *run* an object returned by a build target. It is effectively pyoxidizer build followed by *running* the returned object. e.g.:

```
# Run the default target.
$ pyoxidizer run
# Run the "install" target.
$ pyoxidizer run --target install
```
#### <span id="page-18-2"></span>**3.8 Analyzing Produced Binaries with analyze**

The pyoxidizer analyze command is a generic command for analyzing the contents of executables and libraries. While it is generic, its output is specifically tailored for PyOxidizer.

Run the command with the path to an executable. For example:

\$ pyoxidizer analyze build/apps/myapp/x86\_64-unknown-linux-gnu/debug/myapp

Behavior is dependent on the format of the file being analyzed. But the general theme is that the command attempts to identify the run-time requirements for that binary. For example, for ELF binaries it will list all shared library dependencies and analyze glibc symbol versions and print out which Linux distributions it thinks the binary is compatible with.

Note: pyoxidizer analyze is not yet implemented for all executable file types that PyOxidizer supports.

#### <span id="page-18-3"></span>**3.9 Inspecting Python Distributions**

PyOxidizer uses special pre-built Python distributions to build binaries containing Python.

These Python distributions are zstandard compressed tar files. Zstandard is a modern compression format that is really, really, really good. (PyOxidizer's maintainer also maintains [Python bindings to zstandard](https://github.com/indygreg/python-zstandard) and has [written about the](https://gregoryszorc.com/blog/2017/03/07/better-compression-with-zstandard/) [benefits of zstandard](https://gregoryszorc.com/blog/2017/03/07/better-compression-with-zstandard/) on his blog. You should read that blog post so you are enlightened on how amazing zstandard is.) But because zstandard is relatively new, not all systems have utilities for decompressing that format yet. So, the pyoxidizer python-distribution-extract command can be used to extract the zstandard compressed tar archive to a local filesystem path.

Python distributions contain software governed by a number of licenses. This of course has implications for application distribution. See *[Licensing Considerations](#page-36-0)* for more.

The pyoxidizer python-distribution-licenses command can be used to inspect a Python distribution archive for information about its licenses. The command will print information about the licensing of the Python distribution itself along with a per-extension breakdown of which libraries are used by which extensions and which licenses apply to what. This command can be super useful to audit for license usage and only allow extensions with licenses that you are legally comfortable with.

For example, the entry for the readline extension shows that the extension links against the ncurses and readline libraries, which are governed by the X11, and GPL-3.0 licenses:

```
readline
--------
Dependency: ncurses
Link Type: library
Dependency: readline
Link Type: library
Licenses: GPL-3.0, X11
License Info: https://spdx.org/licenses/GPL-3.0.html
License Info: https://spdx.org/licenses/X11.html
```
Note: The license annotations in Python distributions are best effort and can be wrong. They do not constitute a legal promise. Paranoid individuals may want to double check the license annotations by verifying with source code distributions, for example.

## CHAPTER 4

### Packaging User Guide

<span id="page-20-0"></span>So you want to package a Python application using PyOxidizer? You've come to the right place to learn how! Read on for all the details on how to *oxidize* your Python application!

First, you'll need to install PyOxidizer. See *[Installing](#page-12-1)* for instructions.

### <span id="page-20-1"></span>**4.1 Creating a PyOxidizer Project**

The process for *oxidizing* every Python application looks the same: you start by creating a new PyOxidizer configuration file via the pyoxidizer init-config-file command:

```
# Create a new configuration file in the directory "pyapp"
$ pyoxidizer init-config-file pyapp
```
Behind the scenes, PyOxidizer works by leveraging a Rust project to build binaries embedding Python. The autogenerated project simply instantiates and runs an embedded Python interpreter. If you would like your built binaries to offer more functionality, you can create a minimal Rust project to embed a Python interpreter and customize from there:

```
# Create a new Rust project for your application in ~/src/myapp.
$ pyoxidizer init-rust-project ~/src/myapp
```
The auto-generated configuration file and Rust project will alunch a Python REPL by default. And the pyoxidizer executable will look in the current directory for a pyoxidizer.bzl configuration file. Let's test that the new configuration file or project works:

```
$ pyoxidizer run
...
  Compiling pyapp v0.1.0 (/home/gps/src/pyapp)
   Finished dev [unoptimized + debuginfo] target(s) in 53.14s
writing executable to /home/gps/src/pyapp/build/x86_64-unknown-linux-gnu/debug/exe/
˓→pyapp
>>>
```
If all goes according to plan, you just built a Rust executable which contains an embedded copy of Python. That executable started an interactive Python debugger on startup. Try typing in some Python code:

```
>>> print("hello, world")
hello, world
```
It works!

(To exit the REPL, press CTRL+d or CTRL+z or import sys; sys.exit(0) from the REPL.)

Note: If you have built a Rust project before, the output from building a PyOxidizer application may look familiar to you. That's because under the hood Cargo - Rust's package manager and build system - is doing a lot of the work to build the application. If you are familiar with Rust development, you can use cargo build and cargo run directly. However, Rust's build system is only responsible for build binaries and some of the higher-level functionality from PyOxidizer's configuration files (such as application packaging) will likely not be performed unless tweaks are made to the Rust project's build.rs.

Now that we've got a new project, let's customize it to do something useful.

## <span id="page-21-0"></span>**4.2 Packaging an Application from a PyPI Package**

In this section, we'll show how to package the [pyflakes](https://pypi.org/project/pyflakes/) program using a published PyPI package. (Pyflakes is a Python linter.)

First, let's create an empty project:

\$ pyoxidizer init-config-file pyflakes

Next, we need to edit the *[configuration file](#page-40-0)* to tell PyOxidizer about pyflakes. Open the pyflakes/pyoxidizer. bzl file in your favorite editor.

Find the make\_exe() function. This function returns a *[PythonExecutable](#page-55-0)* instance which defines a standalone executable containing Python. This function is a registered *target*, which is a named entity that can be individually built or run. By returning a PythonExecutable instance, this function/target is saying *build an executable containing Python*.

The PythonExecutable type holds all state needed to package and run a Python interpreter. This includes lowlevel interpreter configuration settings to which Python resources (like source and bytecode modules) are embedded in that executable binary. This type exposes an *[add\\_python\\_resources\(\)](#page-56-1)* method which adds an iterable of objects representing Python resources to the set of embedded resources.

Elsewhere in this function, the dist variable holds an instance of *[PythonDistribution](#page-47-1)*. This type represents a Python distribution, which is a fancy way of saying *an implementation of Python*. In addition to defining the files constituting that distribution, a PythonDistribution exposes methods for performing Python packaging. One of those methods is *[pip\\_install\(\)](#page-48-0)*, which invokes pip install using that Python distribution.

To add a new Python package to our executable, we call dist.pip\_install() then add the results to our PythonExecutable instance. This is done like so:

exe.add\_python\_resources(dist.pip\_install(["pyflakes==2.1.1"]))

The inner call to dist.pip\_install() will effectively run pip install pyflakes==2.1.1 and collect a set of installed Python resources (like module sources and bytecode data) and return that as an iterable data structure. The exe.add\_python\_resources() call will then embed these resources in the built executable binary.

Next, we tell PyOxidizer to run pyflakes when the interpreter is executed:

run\_eval="from pyflakes.api import main; main()",

This says to effectively run the Python code eval (from pyflakes.api import main; main()) when the embedded interpreter starts.

The new make\_exe() function should look something like the following (with comments removed for brevity):

```
def make_exe():
   dist = default_python_distribution()
    config = PythonInterpreterConfig(
        run_eval="from pyflakes.api import main; main()",
    )
   exe = dist.to_python_executable(
       name="pyflakes",
        config=config,
        extension_module_filter="all",
        include_sources=True,
        include_resources=False,
        include_test=False,
    )
    exe.add_python_resources(dist.pip_intsall(["pyflakes==2.1.1"]))
    return exe
```
With the configuration changes made, we can build and run a  $py \text{false}$  native executable:

```
# From outside the ``pyflakes`` directory
$ pyoxidizer run --path /path/to/pyflakes/project -- /path/to/python/file/to/analyze
# From inside the ``pyflakes`` directory
$ pyoxidizer run -- /path/to/python/file/to/analyze
# Or if you prefer the Rust native tools
$ cargo run -- /path/to/python/file/to/analyze
```
By default,  $pyf$  lakes analyzes Python source code passed to it via stdin.

#### <span id="page-22-0"></span>**4.3 What Can Go Wrong**

Ideally, packaging your Python application and its dependencies *just works*. Unfortunately, we don't live in an ideal world.

PyOxidizer breaks various assumptions about how Python applications are built and distributed. When attempting to package your application, you will inevitably run into problems due to incompatibilities with PyOxidizer.

The *[Packaging Pitfalls](#page-28-0)* documentation can serve as a guide to identify and work around these problems.

#### <span id="page-22-1"></span>**4.4 Packaging Additional Files**

By default PyOxidizer will embed Python resources such as modules into the compiled executable. This is the ideal method to produce distributable Python applications because it can keep the entire application self-contained to a

single executable and can result in *[performance wins](#page-9-0)*.

But sometimes embedded resources into the binary isn't desired or doesn't work. Fear not: PyOxidizer has you covered!

Let's give an example of this by attempting to package [black,](https://github.com/python/black) a Python code formatter.

We start by creating a new project:

\$ pyoxidizer init-config-file black

Then edit the pyoxidizer.bzl file to have the following:

```
def make_exe():
   dist = default_python_distribution()
   config = PythonInterpreterConfig(
        run_module="black",
    )
   exe = dist.to_python_executable(
       name="black",
    \lambdaexe.add_python_resources(dist.pip_intsall(["black==19.3b0"]))
    return exe
```
Then let's attempt to build the application:

```
$ pyoxidizer build --path black
processing config file /home/gps/src/black/pyoxidizer.bzl
resolving Python distribution...
...
```
Looking good so far!

Now let's try to run it:

```
$ pyoxidizer run --path black
Traceback (most recent call last):
 File "black", line 46, in <module>
 File "blib2to3.pygram", line 15, in <module>
NameError: name '__file '__is not defined
SystemError
```
Uh oh - that's didn't work as expected.

As the error message shows, the blib2to3.pygram module is trying to access \_\_file\_\_, which is not defined. As explained by *[Reliance on \\_\\_file\\_\\_](#page-28-1)*, PyOxidizer doesn't set \_\_file\_\_ for modules loaded from memory. This is perfectly legal as Python doesn't mandate that \_\_file\_\_ be defined. So black (and every other Python file assuming the existence of \_\_file\_\_) is arguably buggy.

Let's assume we can't easily change the offending source code to work around the issue.

To fix this problem, we change the configuration file to install black relative to the built application. This requires changing our approach a little. Before, we ran dist.pip install() from make  $exe()$  to collect Python resources and added them to a PythonEmbeddedResources instance. This meant those resources were embedded in the self-contained  $PythonExecuteable$  instance returned from make  $exe()$ .

Our auto-generated pyoxidizer.bzl file also contains an install *target* defined by the make\_install() function. This target produces an FileManifest, which represents a collection of relative files and their content. When this type is *resolved*, those files are manifested on the filesystem. To package black's Python resources next to our executable instead of embedded within it, we need to move the pip\_install() invocation from make\_exe() to make\_install().

Change your configuration file to look like the following:

```
def make_python_dist():
    return default_python_distribution()
def make_exe(dist):
    python_config = PythonInterpreterConfig(
        run_module="black",
        sys_paths=["$ORIGIN/lib"],
    )
    return dist.to_python_executable(
        name="black",
        config=python_config,
        extension_module_filter='all',
        include_sources=True,
        include_resources=False,
        include_test=False,
    )
def make_install(dist, exe):
    files = FileManifest()
    files.add_python_resource(".", exe)
    files.add_python_resources("lib", dist.pip_install(["black==19.3b0"]))
    return files
register_target("python_dist", make_python_dist)
register_target("exe", make_exe, depends=["python_dist"])
register_target("install", make_install, depends=["python_dist", "exe"], default=True)
resolve_targets()
```
There are a few changes here.

We added a new make\_dist() function and python\_dist *target* to represent obtaining the Python distribution. This isn't strictly required, but it helps avoid redundant work during execution.

The PythonInterpreterConfig construction adds a sys\_paths=["\$ORIGIN/lib"] argument. This argument says *adjust ''sys.path'' at run-time to include the ''lib'' directory next to the executable file*. It allows the Python interpreter to import Python files on the filesystem instead of just from memory.

The make\_install() function/target has also gained a call to files.add\_python\_resources(). This method call takes the Python resources collected from running pip install black==19.3b0 and adds them to the FileManifest instance under the lib directory. When the FileManifest is resolved, those Python resources will be manifested as files on the filesystem (e.g. as . py and . pyc files).

With the new configuration in place, let's re-build the application:

```
$ pyoxidizer build --path black install
...
packaging application into /home/gps/src/black/build/apps/black/x86_64-unknown-linux-
˓→gnu/debug
purging /home/gps/src/black/build/apps/black/x86_64-unknown-linux-gnu/debug
copying /home/gps/src/black/build/target/x86_64-unknown-linux-gnu/debug/black to /
˓→home/gps/src/black/build/apps/black/x86_64-unknown-linux-gnu/debug/black
resolving packaging state...
installing resources into 1 app-relative directories
installing 46 app-relative Python source modules to /home/gps/src/black/build/apps/
˓→black/x86_64-unknown-linux-gnu/debug/lib
...
black packaged into /home/gps/src/black/build/apps/black/x86_64-unknown-linux-gnu/
˓→debug
```
If you examine the output, you'll see that various Python modules files were written to the output directory, just as our configuration file requested!

Let's try to run the application:

```
$ pyoxidizer run --path black --target install
No paths given. Nothing to do
```
Success!

### <span id="page-25-0"></span>**4.5 Trimming Unused Resources**

By default, packaging rules are very aggressive about pulling in resources such as Python modules. For example, the entire Python standard library is embedded into the binary by default. These extra resources take up space and can make your binary significantly larger than it could be.

It is often desirable to *prune* your application of unused resources. For example, you may wish to only include Python modules that your application uses. This is possible with PyOxidizer.

Essentially, all strategies for managing the set of packaged resources boil down to crafting config file logic that chooses which resources are packaged.

But maintaining explicit lists of resources can be tedious. PyOxidizer offers a more automated approach to solving this problem.

The *[PythonInterpreterConfig\(...\)'](#page-51-1)* type defines a write\_modules\_directory\_env setting, which when enabled will instruct the embedded Python interpreter to write the list of all loaded modules into a randomly named file in the directory identified by the environment variable defined by this setting. For example, if you set write\_modules\_directory\_env="PYOXIDIZER\_MODULES\_DIR" and then run your binary with PYOXIDIZER\_MODULES\_DIR=~/tmp/dump-modules, each invocation will write a ~/tmp/ dump-modules/modules-\* file containing the list of Python modules loaded by the Python interpreter.

One can therefore use write\_modules\_directory\_env to produce files that can be referenced in a different build *target* to filter resources through a set of *only include* names.

TODO this functionality was temporarily dropped as part of the Starlark port.

## <span id="page-25-1"></span>**4.6 Adding Extension Modules At Run-Time**

Normally, Python extension modules are compiled into the binary as part of the embedded Python interpreter.

PyOxidizer also supports providing additional extension modules at run-time. This can be useful for larger Rust applications providing extension modules that are implemented in Rust and aren't built through normal Python build systems (like setup.py).

If the PythonConfig Rust struct used to construct an embedded Python interpreter contains a populated extra\_extension\_modules field, the extension modules listed therein will be made available to the Python interpreter.

Please note that Python stores extension modules in a global variable. So instantiating multiple interpreters via the pyembed interfaces may result in duplicate entries or unwanted extension modules being exposed to the Python interpreter.

## <span id="page-26-0"></span>**4.7 Masquerading As Other Packaging Tools**

Tools to package and distribute Python applications existed several years before  $PvOxidizer$ . Many Python packages have learned to perform special behavior when the fingerprint\* of these tools is detected at run-time.

First, PyOxidizer has its own fingerprint: sys.oxidized = True. The presence of this attribute can indicate an application running with  $PyOxidizer$ . Other applications are discouraged from defining this attribute.

Since PyOxidizer's run-time behavior is similar to other packaging tools, PyOxidizer supports falsely identifying itself as these other tools by emulating their fingerprints.

The EmbbedPythonConfig configuration section defines the boolean flag sys\_frozen to control whether sys. frozen = True is set. This can allow PyOxidizer to advertise itself as a *frozen* application.

In addition, the sys\_meipass boolean flag controls whether a sys.\_MEIPASS = <exe directory> attribute is set. This allows  $PyOxidizer$  to masquerade as having been built with PyInstaller.

Warning: Masquerading as other packaging tools is effectively lying and can be dangerous, as code relying on these attributes won't know if it is interacting with PyOxidizer or some other tool. It is recommended to only set these attributes to unblock enabling packages to work with PyOxidizer until other packages learn to check for sys.oxidized = True. Setting sys.\_MEIPASS is definitely the more risky option, as a case can be made that PyOxidizer should set  $sys.frozen = True$  by default.

## CHAPTER 5

#### Packaging Pitfalls

<span id="page-28-0"></span>While PyOxidizer is capable of building fully self-contained binaries containing a Python application, many Python packages and applications make assumptions that don't hold inside PyOxidizer. This section talks about all the things that can go wrong when attempting to package a Python application.

#### <span id="page-28-1"></span>**5.1 Reliance on \_\_file\_\_**

Python modules typically have a  $\exists$  file attribute that defines the path of the file from which the module was loaded. (When a file is executed as a script, it masquerades as the \_\_main\_\_ module, so non-module scripts can behave as modules too.)

It is relatively common for Python modules in the wild to use \_\_file\_\_. For example, modules may do something like module\_dir =  $\circ$ s.path.abspath( $\circ$ s.path.dirname(\_\_file\_\_)) to locate the directory that a module is in so they can load a non-Python file from that directory. Or they may use *\_file*  $\leq$  to resolve paths to Python source files so that they can be loaded outside the typical import based mechanism (various plugin systems do this, for example).

Strictly speaking, the \_\_file\_\_ attribute on modules is not required. Therefore any Python code that requires the existence of \_\_file\_\_ is either broken or has made an explicit choice to not support module loaders - like PyOxidizer - that don't store modules as files and may not set \_\_file\_\_. Therefore required use of \_\_file\_\_ is highly discouraged. It is recommended to instead use a *resources* API for loading *resource* data relative to a Python module and to fall back to  $\text{__file__}$  if a suitable API is unavailable or doesn't work. See the next section for more.

## <span id="page-28-2"></span>**5.2 Resource Reading**

Many Python application need to load *resources*. *Resources* are typically non-Python *support* files, such as images, config files, etc. In some cases, *resources* could be Python source or bytecode files. For example, many plugin systems load Python modules outside the context of the normal import mechanism and therefore treat standalone Python source/bytecode files as non-module *resources*.

PyOxidizer can break existing resource reading code by invalidating assumptions about where resources are located. Historically, resources almost always translate to individual paths on the filesystem. One can use *\_f*ile<sub></sub>*\_t*o derive the path to a resource file and open () the file. So there is a lot of code in the wild that relies on  $\bar{f}$  for this use case.

Important: Use of file will not work for in-memory resources in PyOxidizer applications and Python code will need to use a resource reading API to access resources data within the binary.

Depending on your need to support Python versions older than 3.7, the solution may or may not be simple. That's because for most of its lifetime, Python hasn't had a robust story for loading *resource* data. pkg\_resources was the recommended solution for a while. Python 3 introduced the [ResourceLoader](https://docs.python.org/3.7/library/importlib.html#importlib.abc.ResourceLoader) interface on module loaders. But this interface became deprecated in Python 3.7 in favor of the [ResourceReader](https://docs.python.org/3/library/importlib.html#importlib.abc.ResourceReader) interface and associated APIs in the [importlib.resources module](https://docs.python.org/3/library/importlib.html#module-importlib.resources) But even the modern ResourceReader interface isn't perfect, as some of its behavior is [seemingly inconsistent.](https://bugs.python.org/issue36128)

ResourceReader is the best interface for importing non-module *resource* data to date. Unfortunately, that API requires Python 3.7. And a lot of the Python universe hasn't yet fully adopted Python 3.7 and its APIs. This means that Python projects in the wild tend to target the *lowest common denominator* for loading *resource* data. And this solution tends to be to rely on  $_{\text{file}}$  (directly or abstracted away) for deriving paths to things because  $_{\text{file}}$  has worked nearly everywhere for seemingly forever.

Important: PyOxidizer supports the [ResourceReader](https://docs.python.org/3/library/importlib.html#importlib.abc.ResourceReader) interface on module loaders and highly encourages Python libraries and applications to adopt it as the preferred mechanism for loading resources data.

Let's talk about what this means in practice.

Say you have resources next to a Python module. Legacy code in a module might do something like the following:

```
def get resource(name):
   """Return a file handle on a named resource next to this module."""
   module_dir = os.path.abspath(os.path.dirname(__file__))
    # Warning: there is a path traversal attack possible here if
    # name continues values like ../../../../../etc/password.
   resource_path = os.path.join(module_dir, name)
```
**return** open(resource\_path, 'rb')

Modern code targeting Python 3.7+ can use the *ResourceReader* API directly:

```
def get_resource(name):
    """Return a file handle on a named resource next to this module."""
    # get resource reader() may not exist or may return None, which this
    # code doesn't handle.
   reader = __loader__.get_resource_reader(__name__)
   return reader.open_resource(name)
```
Alternatively, you can use the functions in [importlib.resources:](https://docs.python.org/3.7/library/importlib.html#module-importlib.resources)

```
import importlib.resources
with importlib.resources.open_binary('mypackage', 'resource-name') as fh:
   data = fh.read()
```
The importlib.resources functions are glorified wrappers around the low-level interfaces on module loaders. But they do provide some useful functionality, such as additional error checking and automatic importing of modules, making them useful in many scenarios, especially when loading resources outside the current package/module.

See the importlib resources documentation site for more.

ResourceReader and importlib.resources were introduced in Python 3.7. So if you want your code to remain compatible with older Python versions, you will need to write an abstraction for obtaining resources. Try something like the following:

```
import importlib
try:
   import importlib.resources
    # Defeat lazy module importers.
    importlib.resources.open_binary
   HAVE_RESOURCE_READER = True
except ImportError:
   HAVE_RESOURCE_READER = False
try:
    import pkg_resources
    # Defeat lazy module importers.
    pkg_resources.resource_stream
   HAVE_PKG_RESOURCES = True
except ImportError:
    HAVE_PKG_RESOURCES = False
def get_resource(package, resource):
    """Return a file handle on a named resource in a Package."""
    # Prefer ResourceReader APIs, as they are newest.
   if HAVE_RESOURCE_READER:
        # If we're in the context of a module, we could also use
        # ``__loader__.get_resource_reader(__name__).open_resource(resource)``.
        # We use open_binary() because it is simple.
        return importlib.resources.open_binary(package, resource)
    # Fall back to pkg resources.
   if HAVE_PKG_RESOURCES:
        return pkg_resources.resource_stream(package, resource)
    # Fall back to __file _.
    # We need to first import the package so we can find its location.
    # This could raise an exception!
   mod = importlib.import_module(package)
    # Undefined file will raise NameError on variable access.
   try:
       package_path = os.path.abspath(os.path.dirname(mod.__file__))
    except NameError:
       package_path = None
    if package_path is not None:
        # Warning: there is a path traversal attack possible here if
        # resource contains values like ../../../../etc/password. Input
        # must be trusted or sanitized before blindly opening files or
        # you may have a security vulnerability!
        resource_path = os.path.join(package_path, resource)
```
(continues on next page)

(continued from previous page)

```
return open(resource_path, 'rb')
# Could not resolve package path from __file__.
raise Exception('do not know how to load resource: %s:%s' % (
                package, resource))
```
(The above code is dedicated to the public domain and can be used without attribution.)

The above code is just a demonstration. It may *just work* for your needs. It may need additional tweaking.

The state of resource management in Python has historically been a mess. So don't be surprised if you need to modify code to support the modern resource interfaces. But this effort should be well spent, as the new resource APIs are hopefully the most future compatible. And, using them will enable applications built with PyOxidizer to import resources data from memory!

## <span id="page-31-0"></span>**5.3 C and Other Native Extension Modules**

Many Python packages compile *extension modules* to native code. (Typically C is used to implement extension modules.)

The way this typically works is some build system (often distutils via a setup.py script) produces a shared library file containing the extension. On Linux and macOS, the file extension is typically .so. On Windows, it is . pyd. Python's importing mechanism looks for these files in addition to normal .py and .pyc files when an import is requested.

PyOxidizer currently has *[limited support](#page-66-3)* for extension modules. Under some circumstances, building extension modules as part of regular package build machinery *just works* and the resulting extension module can be embedded in the produced binary.

The way PyOxidizer achieves this is a bit crude, but effective.

When PyOxidizer invokes pip or setup.py to build a package, it installs a modified version of distutils into the invoked Python's sys.path. This modified distutils changes the behavior of some key build steps (notably how C extensions are built) such that the build emits artifacts that PyOxidizer can use to integrate the extension module into a custom binary. For example, on Linux, PyOxidizer copies the intermediate object files produced by the build and links them into the same binary containing Python: PyOxidizer completely ignores the shared library that is or would typically be produced.

If setup.py scripts are following the traditional pattern of using [distutils.core.Extension](https://docs.python.org/3/distutils/apiref.html#distutils.core.Extension) to define extension modules, things tend to *just work* (assuming extension modules are supported by PyOxidizer for the target platform). However, if setup.py scripts are doing their own monkeypatching of distutils, rely on custom build steps or types to compile extension modules, or invoke separate Python processes to interact with distutils, things may break.

If you run into an extension module packaging problem that isn't recorded here or on the *[static page](#page-66-3)*, please [file an](https://github.com/indygreg/PyOxidizer/issues) [issue](https://github.com/indygreg/PyOxidizer/issues) so it may be tracked.

## <span id="page-31-1"></span>**5.4 Identifying PyOxidizer**

Python code may want to know whether it is running in the context of PyOxidizer.

At packaging time, pip and setup.py invocations made by PyOxidizer should set a PYOXIDIZER=1 environment variable. setup.py scripts, etc can look for this environment variable to determine if they are being packaged by PyOxidizer.

At run-time, PyOxidizer will always set a sys.oxidized attribute with value True. So, Python code can test whether it is running in PyOxidizer like so:

```
import sys
if getattr(sys, 'oxidized', False):
   print('running in PyOxidizer!')
```
## CHAPTER 6

### Distributing Binaries

<span id="page-34-0"></span>There are a handful of considerations for distributing binaries built with PyOxidizer.

Foremost, PyOxidizer doesn't yet have a turnkey solution for various distribution problems. PyOxidizer currently produces a binary (typically an executable application) and then leaves the final packaging (like generating installers) up to the user. We eventually want to tackle some of these problems.

## <span id="page-34-1"></span>**6.1 Binary Compatibility**

Binaries produced with PyOxidizer should be able to run nearly anywhere. The details and caveats vary depending on the operating system and target platform and are documented in the sections below.

Important: Please create issues at <https://github.com/indygreg/PyOxidizer/issues> when the content of this section is incomplete or lacks important details.

The pyoxidizer analyze command can be used to analyze the contents of executables and libraries. For example, for ELF binaries it will list all shared library dependencies and analyze glibc symbol versions and print out which Linux distributions it thinks the binary is compatible with. Please note that pyoxidizer analyze is not yet implemented on all platforms.

#### **6.1.1 Windows**

Binaries built with PyOxidizer have a run-time dependency on various DLLs. Most of the DLLs are Windows system DLLs and should always be installed.

Binaries built with PyOxidizer have a dependency on the Visual Studio C++ Runtime. You will need to distribute a copy of vcruntimeXXX.dll alongside your binary or trigger the install of the Visual Studio C++ Redistributable in your application installer so the dependency is managed at the system level (the latter is preferred).

There is also currently a dependency on the Universal C Runtime (UCRT).

PyOxidizer will eventually make producing Windows installers from packaged applications turnkey. Until that time arrives, see the [Microsoft documentation](https://docs.microsoft.com/en-us/cpp/windows/deploying-native-desktop-applications-visual-cpp?view=vs-2019) on deployment considerations for Windows binaries. The [Dependency Walker](http://www.dependencywalker.com/) tool is also useful for analyzing DLL dependencies.

#### **6.1.2 macOS**

The Python distributions that PyOxidizer consumers are built with MACOSX\_DEPLOYMENT\_TARGET=10.9, so they should be compatible with macOS versions 10.9 and newer.

The Python distribution has dependencies against a handful of system libraries and frameworks. These frameworks should be present on all macOS installations.

#### **6.1.3 Linux**

On Linux, a binary built with musl libc should *just work* on pretty much any Linux machine. See *[Building Fully](#page-35-0) [Statically Linked Binaries on Linux](#page-35-0)* for more.

If you are linking against libc.so, things get more complicated because the binary will probably link against the glibc symbol versions that were present on the build machine. To ensure maximum binary compatibility, compile your binary in a Debian 7 environment, as this will use a sufficiently old version of glibc which should work in most Linux environments.

Of course, if you control the execution environment (like if executables will run on the same machine that built them), then this may not pose a problem to you. Use the pyoxidizer analyze command to inspect binaries for compatibility before distributing a binary so you know what the requirements are.

#### <span id="page-35-0"></span>**6.1.4 Building Fully Statically Linked Binaries on Linux**

It is possible to produce a fully statically linked executable embedding Python on Linux. The produced binary will have no external library dependencies nor will it even support loading dynamic libraries. In theory, the executable can be copied between Linux machines and it will *just work*.

Building such binaries requires using the  $x8664$ -unknown-linux-musl Rust toolchain target. Using pyoxidizer:

\$ pyoxidizer build --target x86\_64-unknown-linux-musl

Specifying --target x86\_64-unknown-linux-musl will cause PyOxidizer to use a Python distribution built against [musl libc](https://www.musl-libc.org/) as well as tell Rust to target *musl on Linux*.

Targeting musl requires that Rust have the musl target installed. Standard Rust on Linux installs typically do not have this installed! To install it:

```
$ rustup target add x86_64-unknown-linux-musl
info: downloading component 'rust-std' for 'x86_64-unknown-linux-musl'
info: installing component 'rust-std' for 'x86_64-unknown-linux-musl'
```
If you don't have the musl target installed, you get a build time error similar to the following:

```
error[E0463]: can't find crate for `std`
  \vert= note: the `x86_64-unknown-linux-musl` target may not be installed
```
But even installing the target may not be sufficient! The standalone Python builds are using a modern version of musl and the Rust musl target must also be using this newer version or else you will see linking errors due to missing symbols. For example:

```
/build/Python-3.7.3/Python/bootstrap_hash.c:132: undefined reference to `getrandom'
/usr/bin/ld: /build/Python-3.7.3/Python/bootstrap_hash.c:132: undefined reference to
˓→`getrandom'
/usr/bin/ld: /build/Python-3.7.3/Python/bootstrap_hash.c:136: undefined reference to
˓→`getrandom'
/usr/bin/ld: /build/Python-3.7.3/Python/bootstrap_hash.c:136: undefined reference to
˓→`getrandom'
```
Rust 1.37 or newer is required for the modern musl version compatibility. Rust 1.37 is Rust Nightly until July 4, 2019, at which point it becomes Rust Beta. It then becomes Rust Stable on August 15, 2019. You may need to override the Rust toolchain used to build your project so Rust 1.37+ is used. For example:

```
$ rustup override set nightly
$ rustup target add --toolchain nightly x86_64-unknown-linux-musl
```
This will tell Rust that the nightly toolchain should be used for the current directory and to install musl support for the nightly toolchain.

Then you can build away:

```
$ pyoxidizer build --target x86_64-unknown-linux-musl
$ ldd build/apps/myapp/x86_64-unknown-linux-musl/debug/myapp
    not a dynamic executable
```
Congratulations, you've produced a fully statically linked executable containing a Python application!

Important: There are [reported performance problems](https://superuser.com/questions/1219609/why-is-the-alpine-docker-image-over-50-slower-than-the-ubuntu-image) with Python linked against musl libc. Application maintainers are therefore highly encouraged to evaluate potential performance issues before distributing binaries linked against musl libc.

It's worth noting that in the default configuration PyOxidizer binaries will use jemalloc for memory allocations, bypassing musl's apparently slower memory allocator implementation. This *may* help mitigate reported performance issues.

# <span id="page-36-0"></span>**6.2 Licensing Considerations**

Any time you link libraries together or distribute software, you need to be concerned with the licenses of the underlying code. Some software licenses - like the GPL - can require that any code linked with them be subject to the license and therefore be made open source. In addition, many licenses require a license and/or copyright notice be attached to works that use or are derived from the project using that license. So when building or distributing any software, you need to be cognizant about all the software going into the final work and any licensing terms that apply. Binaries produced with PyOxidizer are no different!

PyOxidizer and the code it uses in produced binaries is licensed under the Mozilla Public License version 2.0. The licensing terms are generally pretty favorable. (If the requirements are too strong, the code that ships with binaries could potentially use a *weaker* license. Get in touch with the project author.)

The Rust code PyOxidizer produces relies on a handful of 3rd party Rust crates. These crates have various licenses. We recommend using the [cargo-license,](https://github.com/onur/cargo-license) [cargo-tree,](https://github.com/sfackler/cargo-tree) and [cargo-lichking](https://github.com/Nemo157/cargo-lichking) tools to examine the Rust crate dependency tree and their respective licenses. The cargo-lichking tool can even assemble licenses of Rust dependencies automatically so you can more easily distribute those texts with your application!

As cool as these Rust tools are, they don't include licenses for the Python distribution, the libraries its extensions link against, nor any 3rd party Python packages you may have packaged.

Python and its various dependencies are governed by a handful of licenses. These licenses have various requirements and restrictions.

At the very minimum, the binary produced with PyOxidizer will have a Python distribution which is governed by a license. You will almost certainly need to distribute a copy of this license with your application.

Various C-based extension modules part of Python's standard library link against other C libraries. For self-contained Python binaries, these libraries will be statically linked if they are present. That can trigger*stronger* license protections. For example, if all extension modules are present, the produced binary may contain a copy of the GPL 3.0 licensed readline and gdbm libraries, thus triggering strong copyleft protections in the GPL license.

Important: It is critical to audit which Python extensions and packages are being packaged because of licensing requirements of various extensions.

# **6.2.1 Showing Python Distribution Licenses**

The special Python distributions that PyOxidizer consumes can annotate licenses of software within.

The pyoxidizer python-distribution-licenses command can display the licenses for the Python distribution and libraries it may link against. This command can be used to evaluate which extensions meet licensing requirements and what licensing requirements apply if a given extension or library is used.

# <span id="page-37-0"></span>**6.3 Terminfo Database**

Note: This section is not relevant to Windows.

If your application interacts with terminals (e.g. command line tools), your application may require the availability of a terminfo database so your application can properly interact with the terminal. The absence of a terminal database can result in the inability to properly colorize text, the backspace and arrow keys not working as expected, weird behavior on window resizing, etc. A terminfo database is also required to use curses or readline module functionality without issue.

UNIX like systems almost always provide a terminfo database which says which features and properties various terminals have. Essentially, the TERM environment variable defines the current terminal [emulator] in use and the terminfo database converts that value to various settings.

From Python, the ncurses library is responsible for consulting the terminfo database and determining how to interact with the terminal. This interaction with the ncurses library is typically performed from the \_curses, \_curses\_panel, and \_readline C extensions. These C extensions are wrapped by the user-facing curses and readline Python modules. And these Python modules can be used from various functionality in the Python standard library. For example, the readline module is used to power pdb.

PyOxidizer applications do not ship a terminfo database. Instead, applications rely on the terminfo database on the executing machine. (Of course, individual applications could ship a terminfo database if they want: the functionality just isn't included in PyOxidizer by default.) The reason PyOxidizer doesn't ship a terminfo database is that terminal configurations are very system and user specific: PyOxidizer wants to respect the configuration of the

environment in which applications run. The best way to do this is to use the terminfo database on the executing machine instead of providing a static database that may not be properly configured for the run-time environment.

PyOxidizer applications have the choice of various modes for resolving the terminfo database location. This is facilitated mainly via the *[terminfo\\_resolution](#page-53-0)* PythonInterpreterConfig config setting.

By default, when Python is initialized PyOxidizer will try to identify the current operating system and choose an appropriate set of well-known paths for that operating system. If the operating system is well-known (such as a Debian-based Linux distribution), this set of paths is fixed. If the operating system is not well-known, PyOxidizer will look for terminfo databases at common paths and use whatever paths are present.

If all goes according to plan, the default behavior *just works*. On common operating systems, the cost to the default behavior is reading a single file from the filesystem (in order to resolve the operating system). The overhead should be negligible. For unknown operating systems, PyOxidizer may need to stat() ~10 paths looking for the terminfo database. This should also complete fairly quickly. If the overhead is a concern for you, it is recommended to build applications with a fixed path to the terminfo database.

Under the hood, when PyOxidizer resolves the terminfo database location, it communicates these paths to ncurses by setting the TERMINFO\_DIRS environment variable. If the TERMINFO\_DIRS environment variable is already set at application run-time, PyOxidizer will never overwrite it.

The ncurses library that PyOxidizer applications ship with is also configured to look for a terminfo database in the current user's home directory (HOME environment variable) by default, specifically \$HOME/.terminfo). Support for termcap databases is not enabled.

Note: terminfo database behavior is intrinsically complicated because various operating systems do things differently. If you notice oddities in the interaction of PyOxidizer applications with terminals, there's a good chance you found a deficiency in PyOxidizer's terminal detection logic (which is located in the pyembed::osutils Rust module).

Please report terminal interaction issues at [https://github.com/indygreg/PyOxidizer/issues.](https://github.com/indygreg/PyOxidizer/issues)

# CHAPTER 7

# Configuration Files

<span id="page-40-0"></span>PyOxidizer uses [Starlark](https://github.com/bazelbuild/starlark) files to configure run-time behavior.

Starlark is a dialect of Python intended to be used as a configuration language and the syntax should be familiar to any Python programmer.

# **7.1 Finding Configuration Files**

If the PYOXIDIZER\_CONFIG environment variable is set, the path specified by this environment variable will be used as the location of the Starlark configuration file.

If PYOXIDIZER\_CONFIG is not set, PyOxidizer will look for a pyoxidizer.bzl file starting in either the current working directory or from the directory containing the pyembed crate and then will traverse ancestor directories until a file is found.

If no configuration file is found, an error occurs.

# **7.2 File Processing Semantics**

A configuration file is evaluated in a custom Starlark *dialect* which provides primitives used by PyOxidizer. This dialect provides some well-defined global variables (defined in UPPERCASE) as well as some types and functions that can be constructed and called. See below for general usage and *[Configuration File API Reference](#page-44-0)* for a full reference of what's available to the Starlark environment.

Since Starlark is effectively a subset of Python, executing a PyOxidizer configuration file is effectively running a sandboxed Python script. It is conceptually similar to running python setup.py to build a Python package. As functions withink the Starlark environment are called, PyOxidizer will perform actions as described by those functions.

# **7.3 Targets**

PyOxidizer configuration files are composed of functions registered as named *targets*. You define a function that does something then register it was a target by calling the *[register\\_target\(name, fn, depends=\[\], default=False\)](#page-46-0)* global function provided by our Starlark dialect. e.g.:

```
def get_python_distribution():
    return default_python_distribution()
register_target("dist", get_python_distribution)
```
When a configuration file is evaluated, PyOxidizer attempts to *resolve* an ordered list of *targets* This list of targets is either specified by the end-user or is derived from the configuration file. The first register\_target() target or the last register\_target() call passing default=True is the default target.

PyOxidizer calls the registered target functions in order to *resolve* the requested set of targets.

Target functions can depend on other targets and dependent target functions will automatically be called and have their return value passed as an argument to the target function depending on it. See *[register\\_target\(name, fn, depends=\[\],](#page-46-0) [default=False\)](#page-46-0)* for more.

The value returned by a target function is special. If that value is one of the special types defined by our Starlark dialect (e.g. *[PythonDistribution\(sha256, local\\_path=None, url=None\)](#page-47-0)* or *[PythonExecutable](#page-55-0)*), PyOxidizer will attempt to invoke special functionality depending on the run mode. For example, when running pyoxidizer build to *build* a target, PyOxidizer will invoke any *build* functionality on the value returned by a target function, if present. For example, a PythonExecutable's *build* functionality would compile an executable binary embedding Python.

# **7.4 Common Operations**

### **7.4.1 Obtain a Python Distribution**

A *[PythonDistribution](#page-47-0)* type defines a Python distribution from which you can derive binaries, perform packaging actions, etc. Every configuration file will likely utilize this type.

Instances are typically constructed from *[default\\_python\\_distribution\(\)](#page-47-1)* and are registered as their own target, since multiple targets may want to reference the distribution instance:

```
def make_dist():
   return default_python_distribution()
register_target("dist", make_dist)
```
### **7.4.2 Creating an Executable File Embedding Python**

A *[PythonExecutable](#page-55-0)* type defines an executable file embedding Python.

Instances are derived from a PythonDistribution instance, usually by using target dependencies. In this example, we create an executable that runs a Python REPL on startup:

```
def make_dist():
   return default_python_distribution()
def make_exe(dist):
```
(continues on next page)

(continued from previous page)

```
return dist.to_python_executable(
        "myapp",
        run_repl=True,
    )
register_target("dist", make_dist)
register_target("exe", make_exe, depends=["dist"], default=True)
```
See *[Packaging User Guide](#page-20-0)* for more examples.

## **7.4.3 Copying Files Next To Your Application**

The *:ref:'config\_file\_manifest* type represents a collection of files and their content. When FileManifest instances are returned from a target function, their build action results in their contents being manifested in a directory having the name of the build target.

FileManifest instances can be used to construct custom file *install layouts*.

Say you have an existing directory tree of files you want to copy next to your application.

The *[glob\(include, exclude=None, strip\\_prefix=None\)](#page-57-0)* function can be used to discover existing files on the filesystem and turn them into a FileManifest. You can then return this FileManifest directory or overlay it onto another instance using *[FileManifest.add\\_manifest\(manifest\)](#page-57-1)*. Here's an example:

```
def make_install():
   m = FileManifest()
    templates = qlob("/path/to/project/template/s/**/*", strip\_prefix="/path/to/˓→project/")
    m.add_manifest(templates)
    return m
```
This will take all files /path/to/project/templates/, strip the path prefix /path/to/project/ from them and then add all those files to your main FileManifest. The files should be installed as templates/ $\star$ when the InstallManifest is materialized.

# CHAPTER 8

# Configuration File API Reference

<span id="page-44-0"></span>This document describes the low-level API for PyOxidizer configuration files. For a higher-level overview of how configuration files work, see *[Configuration Files](#page-40-0)*.

# **8.1 Global Symbols**

The following are all global symbols available by default in the Starlark environment:

- [Starlark built-ins.](https://github.com/bazelbuild/starlark/blob/master/spec.md#built-in-constants-and-functions)
- *[BUILD\\_TARGET\\_TRIPLE](#page-45-0)*
- *[CONFIG\\_PATH](#page-45-1)*
- *[CONTEXT](#page-45-2)*
- *[CWD](#page-45-3)*
- *[default\\_python\\_distribution\(build\\_target=None\)](#page-47-1)*
- *[FileManifest\(\)](#page-56-0)*
- *[glob\(include, exclude=None, strip\\_prefix=None\)](#page-57-0)*
- *[PythonBytecodeModule](#page-51-0)*
- *[PythonDistribution\(sha256, local\\_path=None, url=None\)](#page-47-0)*
- *[PythonEmbeddedData](#page-54-0)*
- *[PythonExecutable](#page-55-0)*
- *[PythonExtensionModule](#page-51-1)*
- *[PythonInterpreterConfig\(...\)'](#page-51-2)*
- *[PythonResourcesData](#page-51-3)*
- *[PythonSourceModule](#page-51-4)*
- *[register\\_target\(name, fn, depends=\[\], default=False\)](#page-46-0)*
- *[resolve\\_target\(target\)](#page-46-1)*
- *[resolve\\_targets\(\)](#page-46-2)*
- *[set\\_build\\_path\(path\)](#page-46-3)*

# **8.2 Types**

The following custom data types are defined in the Starlark environment:

**FileManifest** Represents a mapping of filenames to file content.

**PythonBytecodeModule** Represents a . pyc file containing Python bytecode for a given module.

**PythonDistribution** Represents an implementation of Python.

Used for embedding into binaries and running Python code.

**PythonEmbeddedData** Represents resources embedded in a binary to define and run a Python interpreter.

**PythonExecutable** Represents an executable file containing a Python interpreter.

**PythonExtensionModule** Represents a compiled Python extension module.

**PythonInterpreterConfig** Represents the configuration of a Python interpreter.

**PythonResourcesData** Represents a non-module *resource* data file.

**PythonSourceModule** Represents a .py file containing Python source code.

# **8.3 Constants**

PyOxidizer provides global constants as defined by the following sections.

### <span id="page-45-0"></span>**8.3.1 BUILD\_TARGET\_TRIPLE**

The string Rust target triple that we're currently building for. Will be a value like  $x86\_64$ -unknown-linux-gnu or x86\_64-pc-windows-msvc. Run rustup target list to see a list of targets.

### <span id="page-45-1"></span>**8.3.2 CONFIG\_PATH**

The string path to the configuration file currently being evaluated.

### <span id="page-45-2"></span>**8.3.3 CONTEXT**

Holds build context. This is an internal variable and accessing it will not provide any value.

### <span id="page-45-3"></span>**8.3.4 CWD**

The current working directory. Also the directory containing the active configuration file.

# **8.4 Functions for Manipulating Global State**

## <span id="page-46-3"></span>**8.4.1 set\_build\_path(path)**

Configure the directory where build artifacts will be written.

Build artifacts include Rust build state, files generated by PyOxidizer, staging areas for built binaries, etc.

If a relative path is passed, it is interpreted as relative to the directory containing the configuration file.

The default value is \$CWD/build.

Important: This needs to be called before functionality that utilizes the build path, otherwise the default value will be used.

# **8.5 Functions for Managing Targets**

## <span id="page-46-0"></span>**8.5.1 register\_target(name, fn, depends=[], default=False)**

Registers a named target that can be resolved by the configuration file.

A target consists of a string name, callable function, and an optional list of targets it depends on.

The callable may return one of the types defined by this Starlark dialect to facilitate additional behavior, such as how to build and run it.

depends is an optional list of target strings this target depends on. If specified, each dependency will be evaluated in order and its returned value (possibly cached from prior evaluation) will be passed as a positional argument to this target's callable.

default indicates whether this should be the default target to evaluate. The last registered target setting this to True will be the default. If no target sets this to  $True$ , the first registered target is the default.

Note: It would be easier for target functions to call resolve\_target() within their implementation. However, Starlark doesn't allow recursive function calls. So invocation of target callables must be handled specially to avoid this recursion.

### <span id="page-46-1"></span>**8.5.2 resolve\_target(target)**

Triggers resolution of a requested build target.

This function resolves a target registered with register\_target() by calling the target's registered function or returning the previously resolved value from calling it.

This function should be used in cases where 1 target depends on the resolved value of another target. For example, a target to create a FileManifest may wish to add a PythonExecutable that was resolved from another target.

### <span id="page-46-2"></span>**8.5.3 resolve\_targets()**

Triggers resolution of requested build targets.

This is usually the last meaningful line in a config file. It triggers the building of targets which have been requested to resolve by whatever is invoking the config file.

# **8.6 Python Distributions**

Python distributions are entities that define an implementation of Python that can be used to create a binary embedding Python and that can be used to execute Python code.

Python distributions are defined by the PythonDistribution type. This type can be constructed from parameters or via *[default\\_python\\_distribution\(build\\_target=None\)](#page-47-1)*.

### <span id="page-47-0"></span>**8.6.1 PythonDistribution(sha256, local\_path=None, url=None)**

Defines a Python distribution that can be embedded into a binary.

A Python distribution is a zstandard-compressed tar archive containing a specially produced build of Python. These distributions are typically produced by the [python-build-standalone](https://github.com/indygreg/python-build-standalone) project. Pre-built distributions are available at [https://github.com/indygreg/python-build-standalone/releases.](https://github.com/indygreg/python-build-standalone/releases)

A distribution is defined by a location, and a hash.

One of local path or url MUST be defined.

**sha256** (string) The SHA-256 of the distribution archive file.

**local\_path** (string) Local filesystem path to the distribution archive.

**url** (string) URL from which a distribution archive can be obtained using an HTTP GET request.

Examples:

```
linux = PythonDistribution(
    sha256="11a53f5755773f91111a04f6070a6bc00518a0e8e64d90f58584abf02ca79081",
    local_path="/var/python-distributions/cpython-linux64.tar.zst"
)
macos = PythonDistribution(
    sha256="b46a861c05cb74b5b668d2ce44dcb65a449b9fef98ba5d9ec6ff6937829d5eec",
    url="https://github.com/indygreg/python-build-standalone/releases/download/
˓→20190505/cpython-3.7.3-macos-20190506T0054.tar.zst"
)
```
### <span id="page-47-1"></span>**8.6.2 default\_python\_distribution(build\_target=None)**

Resolves the default PythonDistribution for the given build target, which defaults to the active build target as defined by BUILD\_TARGET.

The pyoxidizer binary has a set of known distributions built-in which are automatically available and used by default in autogenerated config files. Typically you don't need to build your own distribution or change the distribution manually: distributions are managed automatically by pyoxidizer.

### **8.6.3 PythonDistribution Methods**

#### **PythonDistribution.source\_modules()**

Returns a list of PythonSourceModule representing Python source modules present in this distribution.

#### **PythonDistribution.resources\_data(include\_test=False)**

Returns a list of PythonResourceData representing resource files present in this distribution.

The include\_test boolean argument controls whether resources associated with test packages are included.

#### <span id="page-48-0"></span>**PythonDistribution.extension\_modules(filter='all', preferred\_variants=None)**

Returns a list of PythonExtensionModule representing extension modules in this distribution.

The filter argument denotes how to filter the extension modules. The following values are recognized:

**all** Every named extension module will be included.

- **minimal** Return only extension modules that are required to initialize a Python interpreter. This is a very small set and various functionality from the Python standard library will not work with this value.
- **no-libraries** Return only extension modules that don't require any additional libraries.

Most common Python extension modules are included. Extension modules like \_ssl (links against OpenSSL) and zlib are not included.

**no-gpl** Return only extension modules that do not link against GPL licensed libraries.

Not all Python distributions may annotate license info for all extensions or the libraries they link against. If license info is missing, the extension is not included because it *could* be GPL licensed. Similarly, the mechanism for determining whether a license is GPL is based on an explicit list of non-GPL licenses. This ensures new GPL licenses don't slip through.

The preferred\_variants argument denotes a string to string mapping of extension module name to its preferred variant name. If multiple variants of an extension module meet the filter requirements, the preferred variant from this mapping will be used. Otherwise the first variant will be used.

Important: Libraries that extension modules link against have various software licenses, including GPL version 3. Adding these extension modules will also include the library. This typically exposes your program to additional licensing requirements, including making your application subject to that license and therefore open source. See *[Licensing Considerations](#page-36-0)* for more.

#### **PythonDistribution.pip\_install(args, extra\_envs={})**

This method runs pip install <args> with the specified distribution.

**args** List of strings defining raw process arguments to pass to pip install.

**extra\_envs** Optional dict of string key-value pairs constituting extra environment variables to set in the invoked pip process.

Returns a list of objects representing Python resources installed as part of the operation. The types of these objects can be PythonSourceModule, PythonBytecodeModule, PythonResourceData, etc.

The returned resources are typically added to a FileManifest or PythonExecutable to make them available to a packaged application.

#### **PythonDistribution.read\_package\_root(path, packages)**

This method discovers resources from a directory on the filesystem.

The specified directory will be scanned for resource files. However, only specific named *packages* will be found. e.g. if the directory contains sub-directories foo/ and bar, you must explicitly state that you want the foo and/or bar package to be included so files from these directories will be read.

This rule is frequently used to pull in packages from local source directories (e.g. directories containing a setup.py file). This rule doesn't involve any packaging tools and is a purely driven by filesystem walking. It is primitive, yet effective.

This rule has the following arguments:

**path** (string) The filesystem path to the directory to scan.

**packages** (list of string) List of package names to include.

Filesystem walking will find files in a directory <path>/<value>/ or in a file <path>/<value>.py.

Returns a list of objects representing Python resources found in the virtualenv. The types of these objects can be PythonSourceModule, PythonBytecodeModule, PythonResourceData, etc.

The returned resources are typically added to a FileManifest or PythonExecutable to make them available to a packaged application.

#### **PythonDistribution.read\_virtualenv(path)**

This method attempts to read Python resources from an already built virtualenv.

Important: PyOxidizer only supports finding modules and resources populated via *traditional* means (e.g. pip install or python setup.py install). If .pth or similar mechanisms are used for installing modules, files may not be discovered properly.

It accepts the following arguments:

**path** (string) The filesystem path to the root of the virtualenv.

Python modules are typically in a lib/pythonX.Y/site-packages directory (on UNIX) or Lib/ site-packages directory (on Windows) under this path.

Returns a list of objects representing Python resources found in the virtualenv. The types of these objects can be PythonSourceModule, PythonBytecodeModule, PythonResourceData, etc.

The returned resources are typically added to a FileManifest or PythonExecutable to make them available to a packaged application.

#### **PythonDistribution.setup\_py\_install(...)**

This method runs python setup.py install against a package at the specified path.

It accepts the following arguments:

**package\_path** String filesystem path to directory containing a setup.py to invoke.

**extra\_envs={}** Optional dict of string key-value pairs constituting extra environment variables to set in the invoked python process.

**extra global arguments=[]** Optional list of strings of extra command line arguments to pass to python setup.py. These will be added before the install argument.

Returns a list of objects representing Python resources installed as part of the operation. The types of these objects can be PythonSourceModule, PythonBytecodeModule, PythonResourceData, etc.

The returned resources are typically added to a FileManifest or PythonExecutable to make them available to a packaged application.

<span id="page-50-0"></span>**PythonDistribution.to\_python\_executable(...)**

This method constructs a *[PythonExecutable](#page-55-0)* instance. It essentially says *build an executable embedding Python from this distribution*.

The accepted arguments are:

- **name** (str) The name of the application being built. This will be used to construct the default filename of the executable.
- **config** (**PythonEmbeddedConfig**) The default configuration of the embedded Python interpreter.

Default is what PythonInterpreterConfig() returns.

**extension\_module\_filter** (**str**) The filter to apply to determine which extension modules to add.

See *[PythonDistribution.extension\\_modules\(filter='all', preferred\\_variants=None\)](#page-48-0)* for what values are accepted and their behavior.

Default is a 11.

**preferred\_extension\_module\_variants** (**dict** of **string** to **string**) Preferred extension module variants to use. See See *[PythonDistribution.extension\\_modules\(filter='all', preferred\\_variants=None\)](#page-48-0)* for behavior.

Default is None, which will use the first variant.

**include\_sources** (**bool**) Boolean to control whether sources of Python modules are added in addition to bytecode.

Default is True.

**include resources** (**bool**) Boolean to control whether non-module resource data from the distribution is added.

Default is False.

Default is False.

# **8.7 Python Resources**

At run-time, Python interpreters need to consult *resources* like Python module source and bytecode as well as resource/data files. We refer to all of these as *Python Resources*.

Configuration files represent *Python Resources* via the types *[PythonSourceModule](#page-51-4)*, *[PythonBytecodeModule](#page-51-0)*, *[Python-](#page-51-3)[ResourcesData](#page-51-3)*, and *[PythonExtensionModule](#page-51-1)*.

These are described in detail in the following sections.

**include** test (**bool**) Boolean to control whether test-specific objects are included.

### <span id="page-51-4"></span>**8.7.1 PythonSourceModule**

This type represents Python source modules, agnostic of location. Each instance has the following attributes: **name** (string) Fully qualified name of the module. e.g. foo.bar.

**is\_package** (bool) Whether this module is also a Python package (or sub-package).

Instances cannot be manually constructed.

### <span id="page-51-0"></span>**8.7.2 PythonBytecodeModule**

This type represents a Python module defined through bytecode.

Each instance has the following attributes:

**name** (string) Fully qualified name of the module. e.g. foo.bar

**optimize\_level** (int) Optimization level of compiled bytecode. Must be the value 0, 1, or 2.

**is\_package** (bool) Whether the module is also a Python package (or sub-package).

### <span id="page-51-3"></span>**8.7.3 PythonResourcesData**

This type represents Python resource data. Resource data is a named blob associated with a Python package. It is typically accessed using the importlib.resources API.

Each instance has the following attributes:

**package** (string) Python package this resource is associated with.

**name** (string) Name of this resource.

### <span id="page-51-1"></span>**8.7.4 PythonExtensionModule**

This type represents a compiled Python extension module.

Each instance has the following attributes:

**name** (string) Unique name of the module being provided.

# **8.8 Python Interpreter Configuration**

A Python interpreter has settings to control how it runs. Configuration files represent these settings through the *[PythonInterpreterConfig\(...\)'](#page-51-2)* type.

### <span id="page-51-2"></span>**8.8.1 PythonInterpreterConfig(...)`**

This type configures the default behavior of the embedded Python interpreter.

Embedded Python interpreters are configured and instantiated using a pyembed::PythonConfig data structure. The pyembed crate defines a default instance of this data structure with parameters defined by the settings in this type.

Note: If you are writing custom Rust code and constructing a custom pyembed::PythonConfig instance and don't use the default instance, this config type is not relevant to you and can be omitted from your config file.

The following arguments can be defined to control the default PythonConfig behavior:

**bytes\_warning** (int) Controls the value of [Py\\_BytesWarningFlag.](https://docs.python.org/3/c-api/init.html#c.Py_BytesWarningFlag)

Default is 0.

**filesystem\_importer** (bool) Controls whether to enable Python's filesystem based importer. Enabling this importer allows Python modules to be imported from the filesystem.

Default is False (since PyOxidizer prefers embedding Python modules in binaries).

**ignore\_environment (bool)** Controls the value of [Py\\_IgnoreEnvironmentFlag.](https://docs.python.org/3/c-api/init.html#c.Py_IgnoreEnvironmentFlag)

This is likely wanted for embedded applications that don't behave like python executables.

Default is True.

**inspect** (bool) Controls the value of Py InspectFlag.

Default is False.

interactive (bool) Controls the value of [Py\\_InteractiveFlag.](https://docs.python.org/3/c-api/init.html#c.Py_InspectFlag)

Default is False.

**isolated** (bool) Controls the value of [Py\\_IsolatedFlag.](https://docs.python.org/3/c-api/init.html#c.Py_IsolatedFlag)

**legacy\_windows\_fs\_encoding** (bool) Controls the value of [Py\\_LegacyWindowsFSEncodingFlag.](https://docs.python.org/3/c-api/init.html#c.Py_LegacyWindowsFSEncodingFlag)

Only affects Windows.

Default is False.

**legacy\_windows\_stdio** (bool) Controls the value of [Py\\_LegacyWindowsStdioFlag.](https://docs.python.org/3/c-api/init.html#c.Py_LegacyWindowsStdioFlag)

Only affects Windows.

Default is False.

**optimize level (bool)** Controls the value of Py OptimizeFlag.

Default is 0, which is the Python default. Only the values 0, 1, and 2 are accepted.

This setting is only relevant if dont\_write\_bytecode is false and Python modules are being imported from the filesystem.

**parser\_debug** (bool) Controls the value of [Py\\_DebugFlag.](https://docs.python.org/3/c-api/init.html#c.Py_DebugFlag)

Default is False.

**quiet** (bool) Controls the value of [Py\\_QuietFlag.](https://docs.python.org/3/c-api/init.html#c.Py_QuietFlag)

**raw\_allocator** (string) Which memory allocator to use for the PYMEM\_DOMAIN\_RAW allocator.

This controls the lowest level memory allocator used by Python. All Python memory allocations use memory allocated by this allocator (higher-level allocators call into this pool to allocate large blocks then allocate memory out of those blocks instead of using the *raw* memory allocator).

Values can be jemalloc, rust, or system.

jemalloc will have Python use the jemalloc allocator directly.

rust will use Rust's global allocator (whatever that may be).

system will use the default allocator functions exposed to the binary (malloc(), free(), etc).

The jemalloc allocator requires the jemalloc-sys crate to be available. A run-time error will occur if jemalloc is configured but this allocator isn't available.

Important: the rust crate is not recommended because it introduces performance overhead.

Default is jemalloc on non-Windows targets and system on Windows. (The jemalloc-sys crate doesn't work on Windows MSVC targets.)

**run\_eval** (string) Will cause the interpreter to evaluate a Python code string defined by this value after the interpreter initializes.

An example value would be import mymodule; mymodule.main().

- **run\_module** (string) The Python interpreter will load a Python module with this value's name as the \_\_main\_\_ module and then execute that module.
- **run\_noop** (bool) Instructs the Python interpreter to do nothing after initialization.
- **run\_repl** (bool) The Python interpreter will launch an interactive Python REPL connected to stdio. This is similar to the default behavior of running a python executable without any arguments.
- **site\_import** (bool) Controls the inverse value of [Py\\_NoSiteFlag.](https://docs.python.org/3/c-api/init.html#c.Py_NoSiteFlag)

The site module is typically not needed for standalone Python applications.

Default is False.

**stdio\_encoding** (string) Defines the encoding and error handling mode for Python's standard I/O streams (sys. stdout, etc). Values are of the form encoding:error e.g. utf-8:ignore or latin1-strict.

If defined, the Py\_SetStandardStreamEncoding() function is called during Python interpreter initialization. If not, the Python defaults are used.

**sys\_frozen** (bool) Controls whether to set the sys.frozen attribute to True. If false, sys.frozen is not set.

Default is False.

**sys\_meipass** (bool) Controls whether to set the sys.\_MEIPASS attribute to the path of the executable.

Setting this and sys\_frozen to true will emulate the [behavior of PyInstaller](https://pyinstaller.readthedocs.io/en/v3.3.1/runtime-information.html) and could possibly help selfcontained applications that are aware of PyInstaller also work with PyOxidizer.

Default is False.

**sys\_paths** (array of strings) Defines filesystem paths to be added to sys.path.

Setting this value will imply filesystem\_importer = true.

The special token \$ORIGIN in values will be expanded to the absolute path of the directory of the executable at run-time. For example, if the executable is /opt/my-application/pyapp, \$ORIGIN will expand to /opt/my-application and the value \$ORIGIN/lib will expand to /opt/my-application/lib.

If defined in multiple sections, new values completely overwrite old values (values are not merged).

Default is an empty array  $(1)$ .

<span id="page-53-0"></span>**terminfo\_resolution** (string) How the terminal information database (terminfo) should be configured.

See *[Terminfo Database](#page-37-0)* for more about terminal databases.

The value dynamic (the default) looks at the currently running operating system and attempts to do something reasonable. For example, on Debian based distributions, it will look for the terminfo database in /etc/ terminfo, /lib/terminfo, and /usr/share/terminfo, which is how Debian configures ncurses to behave normally. Similar behavior exists for other recognized operating systems. If the operating system is

unknown, PyOxidizer falls back to looking for the terminfo database in well-known directories that often contain the database (like /usr/share/terminfo).

The value none indicates that no configuration of the terminfo database path should be performed. This is useful for applications that don't interact with terminals. Using none can prevent some filesystem I/O at application startup.

The value static indicates that a static path should be used for the path to the terminfo database. That path should be provided by the terminfo\_dirs configuration option.

terminfo is not used on Windows and this setting is ignored on that platform.

**terminfo\_dirs** Path to the terminfo database. See the above documentation for terminfo\_resolution for more on the terminfo database.

This value consists of a : delimited list of filesystem paths that ncurses should be configured to use. This value will be used to populate the TERMINFO\_DIRS environment variable at application run time.

**unbuffered\_stdio** (bool) Controls the value of [Py\\_UnbufferedStdioFlag.](https://docs.python.org/3/c-api/init.html#c.Py_UnbufferedStdioFlag)

Setting this makes the standard I/O streams unbuffered.

Default is False.

**use\_hash\_seed** (bool) Controls the value of [Py\\_HashRandomizationFlag.](https://docs.python.org/3/c-api/init.html#c.Py_HashRandomizationFlag)

Default is False.

**user site directory (bool)** Controls the inverse value of [Py\\_NoUserSiteDirectory.](https://docs.python.org/3/c-api/init.html#c.Py_NoUserSiteDirectory)

Default is False.

**write\_bytecode** (bool) Controls the inverse value of [Py\\_DontWriteBytecodeFlag.](https://docs.python.org/3/c-api/init.html#c.Py_DontWriteBytecodeFlag)

This is only relevant if the interpreter is configured to import modules from the filesystem.

Default is False.

**write\_modules\_directory\_env** (string) Environment variable that defines a directory where modules-<UUID> files containing a \n delimited list of loaded Python modules (from sys.modules) will be written upon interpreter shutdown.

If this setting is not defined or if the environment variable specified by its value is not present at run-time, no special behavior will occur. Otherwise, the environment variable's value is interpreted as a directory, that directory and any of its parents will be created, and a modules-<UUID> file will be written to the directory.

This setting is useful for determining which Python modules are loaded when running Python code.

# **8.9 Python Binaries**

Binaries containing an embedded Python interpreter can be defined by configuration files. They are defined via the *[PythonExecutable](#page-55-0)* type. In addition, the *[PythonEmbeddedData](#page-54-0)* type defines the raw resources that constitute an embedded Python interpreter.

#### <span id="page-54-0"></span>**8.9.1 PythonEmbeddedData**

The PythonEmbeddedData type represents resources embedded within a binary to provide a Python interpreter. The various resources tracked by this type are consumed by the pyembed at build and run time. Various tracked resources include:

• A link library providing the Python interpreter symbols.

- A *[PythonInterpreterConfig\(...\)'](#page-51-2)* defining a default Python interpreter configuration.
- Python module and resource data to be embedded in the binary.

Instances of this type are constructed by transforming a type representing a Python binary. e.g. *[PythonExe](#page-56-1)[cutable.to\\_embedded\\_data\(\)](#page-56-1)*.

If this type is returned by a target function, its build action will write out files that represent the various resources encapsulated by this type. There is no run action associated with this type.

### <span id="page-55-0"></span>**8.9.2 PythonExecutable**

The PythonExecutable type represents an executable file containing the Python interpreter, Python resources to make available to the interpreter, and a default run-time configuration for that interpreter.

Instances are constructed from PythonDistribution instances using *[PythonDistribu](#page-50-0)[tion.to\\_python\\_executable\(...\)](#page-50-0)*.

#### **PythonExecutable.add\_module\_source(module)**

This method registers a Python source module with a PythonExecutable instance. The argument must be a PythonSourceModule instance.

If called multiple times for the same module, the last write wins.

#### **PythonExecutable.add\_module\_bytecode(module, optimize\_level=0)**

This method registers a Python module bytecode with a PythonExecutable instance. The first argument must be a PythonSourceModule instance and the 2nd argument the value 0, 1, or 2.

Only one level of bytecode can be registered per named module. If called multiple times for the same module, the last write wins.

#### **PythonExecutable.add\_resource\_data(resource)**

This method adds a PythonResourceData instance to the PythonExecutable instance, making that resource available via in-memory access.

If multiple resources sharing the same (package, name) pair are added, the last added one is used.

#### **PythonExecutable.add\_extension\_module(module)**

This method registers a PythonExtensionModule instance with a PythonExecutable instance. The extension module will be statically linked into the binary produced from the PythonExecutable instance.

If multiple extension modules with the same name are added, the last added one is used.

#### **PythonExecutable.add\_python\_resource(...)**

This method registers a Python resource of various types. It accepts a resource argument which can be a PythonSourceModule, PythonBytecodeModule, PythonResourceData, or PythonExtensionModule and registers that resource with this instance. This method is a glorified proxy to the appropriate  $add \times method$ .

The following arguments are accepted:

**resource** The resource to add to the embedded Python environment.

add\_source\_module (bool) When the resource is a PythonSourceModule, this flag determines whether to add the source for that resource.

Default is True.

**add\_bytecode\_module (bool)** When the resource is a PythonSourceModule, this flag determines whether to add the bytecode for that module source.

Default is True.

**optimize\_level** (int) Bytecode optimization level when compiling bytecode.

#### **PythonExecutable.add\_python\_resources(...)**

This method registers an iterable of Python resources of various types. This method is identical to PythonExecutable.add\_python\_resource() except the first argument is an iterable of resources. All other arguments are identical.

#### **PythonExecutable.filter\_from\_files(files=[], glob\_patterns=[])**

This method filters all embedded resources (source modules, bytecode modules, and resource names) currently present on the instance through a set of resource names resolved from files.

This method accepts the following arguments:

- **files** (array of string) List of filesystem paths to files containing resource names. The file must be valid UTF-8 and consist of a  $\ln$  delimited list of resource names. Empty lines and lines beginning with # are ignored.
- **glob files** (array of string) List of glob matching patterns of filter files to read. \* denotes all files in a directory.  $\star \star$  denotes recursive directories. This uses the Rust glob crate under the hood and the documentation for that crate contains more pattern matching info.

The files read by this argument must be the same format as documented by the files argument.

All defined files are first read and the resource names encountered are unioned into a set. This set is then used to filter entities currently registered with the instance.

#### <span id="page-56-1"></span>**PythonExecutable.to\_embedded\_data()**

Obtains a *[PythonEmbeddedData](#page-54-0)* instance representing resources to be embedded in a binary which are then used by the pyembed Rust crate to instantiate and run a Python interpreter.

See the *[PythonEmbeddedData](#page-54-0)* type documentation for more.

# **8.10 Interacting With the Filesystem**

#### <span id="page-56-0"></span>**8.10.1 FileManifest()**

The FileManifest type represents a set of files and their content.

FileManifest instances are used to represent things like the final filesystem layout of an installed application.

Conceptually, a FileManifest is a dict mapping relative paths to file content.

#### <span id="page-57-1"></span>**FileManifest.add\_manifest(manifest)**

This method overlays another FileManifest on this one. If the other manifest provides a path already in this manifest, its content will be replaced by what is in the other manifest.

#### **FileManifest.add\_python\_resource(prefix, value)**

This method adds a Python resource to a FileManifest instance in a specified directory prefix. A *Python resource* here can be a PythonSourceModule, PythonBytecodeModule, PythonResourceData, or PythonExtensionModule.

This method can be used to place the Python resources derived from another type or action in the filesystem next to an application binary.

#### **FileManifest.add\_python\_resources(prefix, values)**

This method adds an iterable of Python resources to a FileManifest instance in a specified directory prefix. This is effectively a wrapper for for value in values: self.add\_python\_resource(prefix, value).

For example, to place the Python distribution's standard library Python source modules in a directory named lib:

```
m = FileManifest()
dist = default_python_distribution()
m.add_python_resources(dist.source_modules())
```
#### **FileManifest.install(path, replace=True)**

This method writes the content of the FileManifest to a directory specified by path. The path is evaluated relative to the path specified by BUILD\_PATH.

If replace is True (the default), the destination directory will be deleted and the final state of the destination directory should exactly match the state of the FileManifest.

#### <span id="page-57-0"></span>**8.10.2 glob(include, exclude=None, strip\_prefix=None)**

The glob() function resolves file patterns to a FileManifest.

include is a list of str containing file patterns that will be matched using the glob Rust crate. If patterns begin with / or look like a filesystem absolute path, they are absolute. Otherwise they are evaluated relative to the directory of the current config file.

exclude is an optional list of str and is used to exclude files from the result. All patterns in include are evaluated before exclude.

strip\_prefix is an optional str to strip from the beginning of matched files. strip\_prefix is stripped after include and exclude are processed.

Returns a FileManifest.

# CHAPTER 9

# Rust Projects

PyOxidizer uses Rust projects to build binaries embedding Python.

If you just have a standalone configuration file (such as when running pyoxidizer init-config-file), a temporary Rust project will be created as part of building binaries and the existence of Rust should be largely invisible (except for the output from building the Rust project).

If you use pyoxidizer init-rust-project to initialize a PyOxidizer application, the Rust project exists side-by-side with the PyOxidizer configuration file and can be modified like any other Rust project.

Either way, the PyOxidizer configuration file works alongside Rust to build binaries.

# **9.1 Layout**

Generated Rust projects all have a similar layout:

```
$ find pyapp -type f | grep -v .git
Cargo.toml
src/main.rs
pyembed/Cargo.toml
pyembed/build.rs
pyembed/src/config.rs
pyembed/src/data.rs
pyembed/src/importer.rs
pyembed/src/lib.rs
pyembed/src/pyalloc.rs
pyembed/src/pyinterp.rs
pyembed/src/pystr.rs
```
# **9.2 Main Application Project**

The Cargo.toml file is the configuration file for the Rust project. Read more in [the official Cargo documentation.](https://doc.rust-lang.org/cargo/reference/manifest.html) The magic lines in this file to enable PyOxidizer are the following:

```
[dependencies]
pyembed = { path = "pyembed" }
```
These lines declare a dependency on the pyembed package in the directory pyembed. Cargo.toml is overall pretty straightforward.

Next let's look at pyapp/src/main.rs. If you aren't familiar with Rust projects, the src/main.rs file is the default location for the source file implementing an executable. If we open that file, we see a fn main() { line, which declares the *main* function for our executable. The file is relatively straightforward. We import some symbols from the pyembed crate. We then construct a config object, use that to construct a Python interpreter, then we run the interpreter and pass its exit code to  $ext{exit}()$ . Succinctly, we instantiate and run an embedded Python interpreter. That's our executable.

# **9.3 The pyembed Package**

The bulk of the files in our new project are in the pyembed directory. This directory defines a Rust project whose job it is to build and manage an embedded Python interpreter. This project behaves like any other Rust library project: there's a Cargo.toml, a src/lib.rs defining the main library define, and a pile of other .rs files implementing the library functionality. The only functionality you will likely be concerned about are the PythonConfig and MainPythonInterpreter structs. These types define how the embedded Python interpreter is configured and executed. If you want to learn more about this crate and how it works, run cargo doc and read *[pyembed Crate](#page-86-0)*.

There are a few special properties about the pyembed package worth calling out.

First, the package is a copy of files from the PyOxidizer project. Typically, one could reference a crate published on a package repository like <https://crates.io/> and we wouldn't need to have local files. However, pyembed is currently relying on modifications to some other published crates (we plan to upstream all changes eventually). This means we can't publish pyembed on crates.io. So we need to vendor a copy next to your project. Sorry about the (temporary) inconvenience!

Speaking of modification to the published crates, the pyembed's Cargo.toml enumerates those crates. If pyoxidizer was run from an installed executable, these modified crates will be obtained from PyOxidizer's canonical Git repository. If pyoxidizer was run out of the PyOxidizer source repository, these modified crates will be obtained from the local filesystem path to that repository. You may want to consider making copies of these crates and/or vendoring them next to your project if you aren't comfortable fetching dependencies from the local filesystem or a Git repository.

# **9.4 Build Artifacts for pyembed**

The pyembed crate needs to reference special artifacts as part of its build process in order to compile a Python interpreter into a binary.

These special artifacts are generated by the pyembed crate's build.rs build script. This file defines a program that runs as part of building the crate. The main goal of the build.  $r s$  script is to read the auto-generated artifact defining metadata needed by Rust's build system and to print it. In order to do so, it may need to invoke PyOxidizer to generate this metadata file.

The build artifacts required by pyembed are generated by resolving a configuration file target returning a *[PythonEm](#page-54-0)[beddedData](#page-54-0)* instance. In the auto-generated pyoxidizer.bzl configuration file, the embedded target facilitates this purpose.

There are multiple ways for the build.rs script to invoke PyOxidizer.

The default option is to call pyoxidizer run-build-script. This command is a special variation of pyoxidizer build that knows it is running in the context of a Rust build script and it will take appropriate actions. For example, artifacts required by pyembed will be written to OUT\_DIR, In addition, the content of the generated cargo\_metadata.txt file is printed so the pyembed crate is properly configured to embed Python.

Under the hood, pyoxidizer run-build-script calls a function inside the pyoxidizer crate. Should the build script wish to avoid the dependency on a pyoxidizer executable and call the equivalent code as a library (by compiling PyOxidizer as a build dependency), it can do so. The function it should call is pyoxidizerlib::project\_building::run\_from\_build(). An example of this is included in the autogenerated build.rs script when running pyoxidizer init-rust-project.

A final option for the build script is to not invoke PyOxidizer directly and instead rely on artifacts built out of band. In this case, all you need to do is read the cargo\_metadata.txt file generated by PyOxidizer and print its contents.

# CHAPTER 10

Frequently Asked Questions

# **10.1 Where Can I Report Bugs / Send Feedback / Request Features?**

At <https://github.com/indygreg/PyOxidizer/issues>

# **10.2 Why Build Another Python Application Packaging Tool?**

It is true that several other tools exist to turn Python code into distributable applications! *[Comparisons to Other Tools](#page-72-0)* attempts to exhaustively compare  $PyOxidizer$  to these myriad of tools. (If a tool is missing or the comparison incomplete or unfair, please file an issue so Python application maintainers can make better, informed decisions!)

The long version of how PyOxidizer came to be can be found in the [Distributing Standalone Python Applications](https://gregoryszorc.com/blog/2018/12/18/distributing-standalone-python-applications/) blog post. If you really want to understand the motivations for starting a new project rather than using or improving an existing one, read that post.

If you just want the extra concise version, at the time  $PyOxidizer$  was conceived, there were no Python application packaging/distribution tool which satisfied all of the following requirements:

- Works across all platforms (many tools target e.g. Windows or macOS only).
- Does not require an already-installed Python on the executing system (rules out e.g. zip file based distribution mechanisms).
- Has no special system requirements (e.g. SquashFS, container runtimes).
- Offers startup performance no worse than traditional python execution.
- Supports single file executables with none or minimal system dependencies.

# **10.3 Can Python 2.7 Be Supported?**

In theory, yes. However, it is considerable more effort than Python 3. And since Python 2.7 is being deprecated in 2020, in the project author's opinion it isn't worth the effort.

# **10.4 No python interpreter found of version 3.\* Error When Building**

This is due to a dependent crate insisting that a Python executable exist on PATH. Set the PYTHON\_SYS\_EXECUTABLE environment variable to the path of a Python 3.7 executable and try again. e.g.:

# UNIX \$ export PYTHON\_SYS\_EXECUTABLE=/usr/bin/python3.7 # Windows \$ SET PYTHON\_SYS\_EXECUTABLE=c:\python37\python.exe

Note: The pyoxidizer tool should take care of setting PYTHON SYS EXECUTABLE and prevent this error. If you see this error and you are building with pyoxidizer, it is a bug that should be reported.

# **10.5 Why Rust?**

This is really 2 separate questions:

- Why choose Rust for the run-time/embedding components?
- Why choose Rust for the build-time components?

PyOxidizer binaries require a *driver* application to interface with the Python C API and that *driver* application needs to compile to native code in order to provide a *native* executable without requiring a run-time on the machine it executes on. In the author's opinion, the only appropriate languages for this were C, Rust, and maybe C++.

Of those 3, the project's author prefers to write new projects in Rust because it is a superior systems programming language that has built on lessons learned from decades working with its predecessors. The author prefers technologies that can detect and eliminate entire classes of bugs (like buffer overflow and use-after-free) at compile time. On a less-opinionated front, Rust's built-in build system support means that we don't have to spend considerable effort solving hard problems like cross-compiling. Implementing the embedding component in Rust also creates interesting opportunities to embed Python in Rust programs. This is largely an unexplored area in the Python ecosystem and the author hopes that PyOxidizer plays a part in more people embedding Python in Rust.

For the non-runtime packaging side of  $PyOxidizer$ , pretty much any programming language would be appropriate. The project's author initially did prototyping in Python 3 but switched to Rust for synergy with the the run-time driver and because Rust had working solutions for several systems-level problems, such as parsing ELF, DWARF, etc executables, cross-compiling, integrating custom memory allocators, etc. A minor factor was the author's desire to learn more about Rust by starting a *real* Rust project.

# **10.6 Why is the Rust Code. . . Not Great?**

This is the project author's first real Rust project. Suggestions to improve the Rust code would be very much appreciated!

Keep in mind that the pyoxidizer crate is a build-time only crate and arguably doesn't need to live up to quality standards as crates containing run-time code. Things like aggressive .unwrap() usage are arguably tolerable.

The run-time code that produced binaries run (pyembed) is held to a higher standard and is largely panic! free.

# **10.7 What is the** *Magic Sauce* **That Makes PyOxidizer Special?**

There are 2 technical achievements that make  $PyOxidizer$  special.

First, PyOxidizer consumes Python distributions that were specially built with the aim of being used for standalone/distributable applications. These custom-built Python distributions are compiled in such a way that the resulting binaries have very few external dependencies and run on nearly every target system. Other tools that produce standalone Python binaries often rely on an existing Python distribution, which often doesn't have these characteristics.

Second is the ability to import .py/.pyc files from memory. Most other self-contained Python applications rely on Python's zipimporter or do work at run-time to extract the standard library to a filesystem (typically a temporary directory or a FUSE filesystem like SquashFS). What PyOxidizer does is expose the .py/.pyc modules data to the Python interpreter via a Python extension module built-in to the binary. In addition, the importlib. \_bootstrap\_external module (which is *frozen* into libpython) is replaced by a modified version that defines a custom module importer capable of loading Python modules from the in-memory data structures exposed from the built-in extension module.

The custom importlib\_bootstrap\_external frozen module trick is probably the most novel technical achievement of PyOxidizer. Other Python distribution tools are encouraged to steal this idea!

See *[pyembed Crate](#page-86-0)* for an overview of how the in-memory import machinery works.

# **10.8 Can Applications Import Python Modules from the Filesystem?**

Yes. While the default is to import all Python modules from in-memory data structures linked into the binary, it is possible to configure sys.path to allow importing from additional filesystem paths. Support for importing compiled extension modules is also possible.

# **10.9 What are the Implications of Static Linking?**

Most Python distributions rely heavily on dynamic linking. In addition to python frequently loading a dynamic libpython, many C extensions are compiled as standalone shared libraries. This includes the modules \_ctypes, \_json, \_sqlite3, \_ssl, and \_uuid, which provide the native code interfaces for the respective non-\_ prefixed modules which you may be familiar with.

These C extensions frequently link to other libraries, such as libffi, libsqlite3, libssl, and libcrypto. And more often than not, that linking is dynamic. And the libraries being linked to are provided by the system/environment Python runs in. As a concrete example, on Linux, the \_ssl module can be provided by \_ssl. cpython-37m-x86\_64-linux-gnu.so, which can have a shared library dependency against libssl.so. 1.1 and libcrypto.so.1.1, which can be located in /usr/lib/x86\_64-linux-gnu or a similar location under /usr.

When Python extensions are statically linked into a binary, the Python extension code is part of the binary instead of in a standalone file.

If the extension code is linked against a static library, then the code for that dependency library is part of the extension/binary instead of dynamically loaded from a standalone file.

When PyOxidizer produces a fully statically linked binary, the code for these 3rd party libraries is part of the produced binary and not loaded from external files at load/import time.

There are a few important implications to this.

One is related to security and bug fixes. When 3rd party libraries are provided by an external source (typically the operating system) and are dynamically loaded, once the external library is updated, your binary can use the latest version of the code. When that external library is statically linked, you need to rebuild your binary to pick up the latest version of that 3rd party library. So if e.g. there is an important security update to OpenSSL, you would need to ship a new version of your application with the new OpenSSL in order for users of your application to be secure. This shifts the security onus from e.g. your operating system vendor to you. This is less than ideal because security updates are one of those problems that tend to benefit from greater centralization, not less.

It's worth noting that PyOxidizer's library security story is the same as it is for e.g. Docker images. Docker images have the same security properties. If you are OK distributing Docker images, you should be OK with distributing executables built with PyOxidizer.

Another implication of static linking is licensing considerations. Static linking can trigger stronger licensing protections and requirements. Read more at *[Licensing Considerations](#page-36-0)*.

# **10.10 error while loading shared libraries: libcrypt. so.1: cannot open shared object file: No such file or directory When Building**

If you see this error when building, it is because your Linux system does not conform to the [Linux Standard Base](https://refspecs.linuxfoundation.org/LSB_5.0.0/LSB-Core-AMD64/LSB-Core-AMD64/libcrypt.html) [Specification,](https://refspecs.linuxfoundation.org/LSB_5.0.0/LSB-Core-AMD64/LSB-Core-AMD64/libcrypt.html) does not provide a libcrypt.so.1 file, and the Python distribution that PyOxidizer attempts to run to compile Python source modules to bytecode can't execute.

Fedora 30+ are known to have this issue. A workaround is to install the libxcrypt-compat on the machine running pyoxidizer. See <https://github.com/indygreg/PyOxidizer/issues/89> for more info.

# CHAPTER 11

# Project Status

PyOxidizer is functional and works for many use cases. However, there are still a number of rough edges, missing features, and known limitations. Please file issues at [https://github.com/indygreg/PyOxidizer/issues!](https://github.com/indygreg/PyOxidizer/issues)

# **11.1 What's Working**

The basic functionality of creating binaries that embed a self-contained Python works on Linux, Windows, and macOS. The general approach should work for other operating systems.

Starlark configuration files allow extensive customization of packaging and run time behavior. Many projects can be successfully packaged with PyOxidizer today.

# **11.2 Major Missing Features**

### **11.2.1 An Official Build Environment**

Compiling binaries that work on nearly every target system is hard. On Linux, things like glibc symbol versions from the build machine can leak into the built binary, effectively requiring a new Linux distribution to run a binary.

In order to make the binary build process robust, we will need to provide an execution environment in which to build portable binaries. On Linux, this likely entails making something like a Docker image available. On Windows and macOS, we might have to provide a tarball. In all cases, we want this environment to be integrated into  $p\gamma\text{oxidizer}$ build so end users don't have to worry about jumping through hoops to build portable binaries.

### **11.2.2 Native Extension Modules**

Building and using compiled extension modules (e.g. C extensions) is partially supported.

Building C extensions to be embedded in the produced binary works for Windows, Linux, and macOS.

Support for installing extension modules in app-relative paths is not yet implemented.

Support for extension modules that link additional macOS frameworks not used by Python itself is not yet implemented (but should be easy to do).

Support for cross-compiling extension modules (including to MUSL) does not work. (It may appear to work and break at linking or run-time.)

We also do not yet provide a build environment for C extensions. So unexpected behavior could occur if e.g. a different compiler toolchain is used to build the C extensions from the one that produced the Python distribution.

See also *[C and Other Native Extension Modules](#page-31-0)*.

## **11.2.3 Incomplete pyoxidizer Commands**

pyoxidizer add and pyoxidizer analyze aren't fully implemented.

There is no pyoxidizer upgrade command.

Work on all of these is planned.

## **11.2.4 More Robust Packaging Support**

Currently, we produce an executable via Cargo. Often a self-contained executable is not suitable. We may have to run some Python modules from the filesystem because of limitations in those modules. In addition, some may wish to install custom files alongside the executable.

We want to add a myriad of features around packaging functionality to facilitate these things. This includes:

- Copying arbitrary files to live next to the executable.
- Specifying that certain modules should not be embedded in the binary.
- Support for *\_\_file* \_\_.
- A pyoxidizer command for turnkey building and assembling of all files.
- A build mode that produces an instrumented binary, runs it a few times to dump loaded modules into files, then builds it again with a pruned set of resources.

# **11.2.5 Making Distribution Easy**

We don't yet have a good story for the *distributing* part of the application distribution problem. We're good at producing executables. But we'd like to go the extra mile and make it easier for people to produce installers, . dmg files, tarballs, etc.

This includes providing build environments for e.g. non-MUSL based Linux executables.

It also includes support for auditing for license compatibility (e.g. screening for GPL components in proprietary applications) and assembling required license texts to satisfy notification requirements in those licenses.

# **11.2.6 Partial Terminfo and Readline Support**

PyOxidizer has partial support for detecting terminfo databases. See *[Terminfo Database](#page-37-0)* for more.

There's a good chance PyOxidizer's ability to locate terminfo databases in the long tail of Python distributions is lacking. And PyOxidizer doesn't currently make it easy to distribute a terminfo database alongside the application.

At this time, proper terminal interaction in PyOxidizer applications may be hit-or-miss.

Please file issues at <https://github.com/indygreg/PyOxidizer/issues> reporting known problems with terminal interaction or to request new features for terminal interaction, terminfo database support, etc.

### **11.2.7 Test Coverage**

The test coverage for PyOxidizer is pretty bad. We need to write a lot of tests.

# **11.3 Lesser Missing Features**

### **11.3.1 Python Version Support**

Only Python 3.7 is currently supported. Support for older Python 3 releases is possible. But the project author hopes we only need to target the latest/greatest Python release.

### **11.3.2 Reordering Resource Files**

There is not yet support for reordering .py and .pyc files in the binary. This feature would facilitate linear read access, which could lead to faster execution.

### **11.3.3 Compressed Resource Files**

Binary resources are currently stored as raw data. They could be stored compressed to keep binary size in check (at the cost of run-time memory usage and CPU overhead).

### **11.3.4 Nightly Rust Required on Windows**

Windows currently requires a Nightly Rust to build (you can set the environment variable RUSTC\_BOOTSTRAP=1 to work around this) because the static-nobundle library type is required. [https://github.com/rust-lang/rust/issues/](https://github.com/rust-lang/rust/issues/37403) [37403](https://github.com/rust-lang/rust/issues/37403) tracks making this feature stable. It *might* be possible to work around this by adding an \_\_imp\_ prefixed symbol in the right place or by producing a empty import library to satisfy requirements of the static linkage kind. See <https://github.com/rust-lang/rust/issues/26591#issuecomment-123513631> for more.

### **11.3.5 Cross Compiling**

Cross compiling is not yet supported. We hope to and believe we can support this someday. We would like to eventually get to a state where you can e.g. produce Windows and macOS executables from Linux. It's possible.

### **11.3.6 Configuration Files**

Naming and semantics in the configuration files can be significantly improved. There's also various missing packaging functionality.

## **11.3.7 Poor Rust Error Handling**

Error handling in build-time Rust code isn't great. Expect to see the pyoxidizer executable to crash from time to time. The code that runs in binaries built with PyOxidizer is held to a higher standard. Crashes should not occur and will be treated as serious bugs!

# **11.4 Eventual Features**

The immediate goal of  $PyOxidizer$  is to solve packaging and distribution problems for Python applications. But we want PyOxidizer to be more than just a packaging tool: we want to add additional features to PyOxidizer to bring extra value to the tool and to demonstrate and/or experiment with alternate ways of solving various problems that Python applications frequently encounter.

## **11.4.1 Lazy Module Loading**

When a Python module is import ``ed, its code is evaluated. When applications consist of dozens or even hundreds of modules, the overhead of executing all this code at ``import time can be substantial and add up to dozens of milliseconds of overhead - all before your application runs a meaningful line of code.

We would like PyOxidizer to provide lazy module importing so Python's import machinery can defer evaluating a module's code until it is actually needed. With features in modern versions of Python 3, this feature could likely be enabled by default. And since many PyOxidizer applications are *frozen* and have total knowledge of all import``able modules at build time, ``PyOxidizer could return a *lazy* module object after performing a simple Rust HashMap lookup. This would be extremely fast.

# **11.4.2 Alternate Module Serialization Techniques**

Related to lazy module loading, there is also the potential to explore alternate module serialization techniques. Currently, the way PyOxidizer and .pyc files work is that a Python code object is serialized with the marshal module. At module load time, the code object is deserialized and then executed. This deserialization plus code execution has overhead.

It is possible to devise alternate serialization and load techniques that don't rely on marshal and possibly bypass having to run as much code at module load time. For example, one could devise a format for serializing various PyObject types and then adjusting pointers inside the structs at run time. This is kind of a crazy idea. But it could work.

### **11.4.3 Module Order Tracing**

Currently, resource data is serialized on disk in alphabetical order according to the resource name. e.g. the bar module is serialized before the foo module.

We would like to explore a mechanism to record the order in which modules are loaded as part of application execution and then reorder the serialized modules such that they are stored in load order. This will facilitate linear reads at application run time and possibly provide some performance wins (especially on devices with slow I/O).

## **11.4.4 Module Import Performance Tracing**

PyOxidizer has near total visibility into what Python's module importer is doing. It could be very useful to provide forensic output of what modules import what, how long it takes to import various modules, etc.

CPython does have some support for module importing tracing. We think we can go a few steps farther. And we can implement it more easily in Rust than what CPython can do in C. For example, with Rust, one can use the [inferno](https://github.com/jonhoo/inferno) [crate](https://github.com/jonhoo/inferno) to emit flame graphs directly from Rust, without having to use external tools.

### **11.4.5 Built-in Profiler**

There's potential to integrate a built-in profiler into  $PyOxidizer$  applications. The excellent [py-spy](https://github.com/benfred/py-spy) sampling profiler (or the core components of it) could potentially be integrated directly into PyOxidizer such that produced applications could self-profile with minimal overhead.

It should also be possible for PyOxidizer to expose mechanisms for Rust to receive callbacks when Python's [profiling and tracing](https://docs.python.org/3.7/c-api/init.html#profiling-and-tracing) hooks fire. This could allow building a powerful debugger or tracer in Rust.

### **11.4.6 Command Server**

A known problem with Python is its startup overhead. The maintainer of  $PyOxidizer$  has raised this issue on Python's mailing list [a](https://mail.python.org/pipermail/python-dev/2014-May/134528.html) [few](https://mail.python.org/pipermail/python-dev/2018-May/153296.html) [times.](https://mail.python.org/pipermail/python-dev/2018-October/155466.html)

PyOxidizer helps with this problem by eliminating explicit filesystem I/O and allowing modules to be imported faster. But there's only so much that can be done and startup overhead can still be a problem.

One strategy to combat this problem is the use of persistent *command server daemons*. Essentially, on the first invocation of a program you spawn a background process running Python. That process listens for *command requests* on a pipe, socket, etc. You send the current command's arguments, environment variables, other state, etc to the background process. It uses its Python interpreter to execute the command and send results back to the main process. On the 2nd invocation of your program, the Python process/interpreter is already running and meaningful Python code can be executed immediately, without waiting for the Python interpreter and your application code to initialize.

This approach is used by the Mercurial version control tool, for example, where it can shave dozens of milliseconds off of hg command service times.

PyOxidizer could potentially support *command servers* as a built-in feature for *any* Python application.

### **11.4.7 PyO3**

[PyO3](https://github.com/pyo3/pyo3) are alternate Rust bindings to Python from [rust-cpython,](https://github.com/dgrunwald/rust-cpython) which is what pyembed currently uses.

The PyO3 bindings seem to be ergonomically better than *rust-cpython*. PyOxidizer may switch to PyO3 someday. A hard blocker is that as of at least June 2019, PyO3 requires Nightly Rust. We do not wish to make Nightly Rust a requirement to run PyOxidizer.
# CHAPTER 12

## Comparisons to Other Tools

What makes PyOxidizer different from other Python packaging and distribution tools? Read on to find out!

If you are curious why PyOxidizer's creator felt the need to create a new tool, see *[Why Build Another Python Applica](#page-62-0)[tion Packaging Tool?](#page-62-0)* in the FAQ.

Important: It is important for Python application maintainers to make informed decisions about their use of packaging tools. If you feel the comparisons in this document are incomplete or unfair, please [file an issue](https://github.com/indygreg/PyOxidizer/issues) so this page can be improved.

# **12.1 PyInstaller**

[PyInstaller](https://www.pyinstaller.org/) is a tool to convert regular python scripts to "standalone" executables. The standard packaging produces a tiny executable and a custom directory structure to host dynamic libraries and Python code (zipped compiled bytecode). PyInstaller can produce a self-contained executable file containing your application, however, at run-time, PyInstaller will extract binary files and a custom ZlibArchive <https://pyinstaller.readthedocs.io/en/latest/advancedtopics.html#zlibarchive>'\_ to a temporary directory then import modules from the filesystem. ''PyOxidizer' typically skips this step and loads modules directly from memory using zero-copy. This makes PyOxidizer executables significantly faster to start.

Currently a big difference is that PyOxidizer needs to build all the binary dependecies from stratch to facilitate linking into single file, PyInstaller can work with normal Python packages with a complex system of hooks to find the runtime dependencies, this allow a lot of not easy to build packages like PyQt to work out of the box.

## <span id="page-72-0"></span>**12.2 py2exe**

[py2exe](http://www.py2exe.org/) is a tool for converting Python scripts into Windows programs, able to run without requiring an installation.

The goals of py2exe and PyOxidizer are conceptually very similar.

One major difference between the two is that  $py2$ exe works on just Windows whereas PyOxidizer works on multiple platforms.

One trick that py2exe employs is that it can load libpython and Python extension modules (which are actually dynamic link libraries) and other libraries from memory - not filesystem files. They employ a [really clever hack](https://sourceforge.net/p/py2exe/svn/HEAD/tree/trunk/py2exe/source/README-MemoryModule.txt) to do this! This is similar in nature to what Google does internally with a custom build of glibc providing a [dlopen\\_from\\_offset\(\).](https://sourceware.org/bugzilla/show_bug.cgi?id=11767) Essentially, py2exe embeds DLLs and other entities as *resources* in the PE file (the binary executable format for Windows) and is capable of loading them from memory. This allows  $py2$ exe to run things from a single binary, just like PyOxidizer! The main difference is py2exe relies on clever DLL loading tricks rather than PyOxidizer's approach of using custom builds of Python (which exist as a single binary/library) to facilitate this. This is a really clever solution and py2exe's authors deserve commendation for pulling this off!

The approach to packaging that  $py2$ exe and  $PyOxidizer$  take is substantially different. py2exe embeds itself into setup.py as a distutils extension. PyOxidizer wants to exist at a higher level and interact with the output of setup.py rather than get involved in the convoluted mess of distutils internals. This enables PyOxidizer to provide value beyond what setup.py/distutils can provide.

py2exe is a mature Python packaging/distribution tool for Windows. It offers a lot of similar functionality to PyOxidizer.

# **12.3 py2app**

[py2app](https://py2app.readthedocs.io/en/latest/) is a setuptools command which will allow you to make standalone application bundles and plugins from Python scripts.

py2app only works on macOS. This makes it like a macOS version of py2exe. Most *[comparisons to py2exe](#page-72-0)* are analogous for py2app.

# **12.4 cx\_Freeze**

[cx\\_Freeze](https://cx-freeze.readthedocs.io/en/latest/) is a set of scripts and modules for freezing Python scripts into executables.

The goals of cx\_Freeze and PyOxidizer are conceptually very similar.

Like other tools in the *produce executables* space, cx\_Freeze packages Python traditionally. On Windows, this entails shipping a pythonXY.dll. cx Freeze will also package dependent libraries found by binaries you are shipping. This introduces portability problems, especially on Linux.

PyOxidizer uses custom Python distributions that are built in such a way that they are highly portable across machines. PyOxidizer can also produce single file executables.

# <span id="page-73-0"></span>**12.5 Shiv**

[Shiv](https://shiv.readthedocs.io/en/latest/) is a packager for zip file based Python applications. The Python interpreter has built-in support for running self-contained Python applications that are distributed as zip files.

Shiv requires the target system to have a Python executable and for the target to support shebangs in executable files. This is acceptable for controlled \*NIX environments. It isn't acceptable for Windows (which doesn't support shebangs) nor for environments where you can't guarantee an appropriate Python executable is available.

Also, by distributing our own Python interpreter with the application, PyOxidizer has stronger guarantees about the run-time environment. For example, your application can aggressively target the latest Python version. Another benefit of distributing your own Python interpreter is you can run a Python interpreter with various optimizations,

such as profile-guided optimization (PGO) and link-time optimization (LTO). You can also easily configure custom memory allocators or tweak memory allocators for optimal performance.

## **12.6 PEX**

[PEX](https://github.com/pantsbuild/pex) is a packager for zip file based Python applications. For purposes of comparison, PEX and Shiv have the same properties. See *[Shiv](#page-73-0)* for this comparison.

# **12.7 XAR**

[XAR](https://github.com/facebookincubator/xar/) requires the use of SquashFS. SquashFS requires Linux.

PyOxidizer is a target native executable and doesn't require any special filesystems or other properties to run.

# **12.8 Docker / Running a Container**

It is increasingly popular to distribute applications as self-contained container environments. e.g. Docker images. This distribution mechanism is effective for Linux users.

PyOxidizer will almost certainly produce a smaller distribution than container-based applications. This is because many container-based applications contain a lot of extra content that isn't needed by the processes within.

PyOxidizer also doesn't require a container execution environment. Not every user has the capability to run certain container formats. However, nearly every user can run an executable.

At run time, PyOxidizer executes a native binary and doesn't have to go through any additional execution layers. Contrast this with Docker, which uses HTTP requests to create containers, set up temporary filesystems and networks for the container, etc. Spawning a process in a new Docker container can take hundreds of milliseconds or more. This overhead can be prohibitive for low latency applications like CLI tools. This overhead does not exist for PyOxidizer executables.

# **12.9 Nuitka**

[Nuitka](http://nuitka.net/pages/overview.html) can compile Python programs to single executables. And the emphasis is on *compile*: Nuitka actually converts Python to C and compiles that. Nuitka is effectively an alternate Python interpreter.

Nuitka is a cool project and purports to produce significant speed-ups compared to CPython!

Since Nuitka is effectively a new Python interpreter, there are risks to running Python in this environment. Some code has dependencies on CPython behaviors. There may be subtle bugs are lacking features from Nuitka. However, Nuitka supposedly supports every Python construct, so many applications should *just work*.

Given the performance benefits of Nuitka, it is a compelling alternative to  $PyOxidizer$ .

# **12.10 PyRun**

[PyRun](https://www.egenix.com/products/python/PyRun) can produce single file executables. The author isn't sure how it works. PyRun doesn't appear to support modern Python versions. And it appears to require shared libraries (like bzip2) on the target system. PyOxidizer supports the latest Python and doesn't require shared libraries that aren't in nearly every environment.

# **12.11 pynsist**

[pynsist](https://pynsist.readthedocs.io/en/latest/index.html) is a tool for building Windows installers for Python applications. pynsist is very similar in spirit to PyOxidizer.

A major difference between the projects is that pynsist focuses on solving the application distribution problem on Windows where PyOxidizer aims to solve larger problems around Python application distribution, such as performance optimization (via loading Python modules from memory instead of the filesystem).

PyOxidizer has yet to invest significantly into making producing distributable artifacts (such as Windows installers) simple, so pynsist still has an advantage over PyOxidizer here.

# CHAPTER 13

# Contributing to PyOxidizer

This page documents how to contribute to PyOxidizer.

## **13.1 As a User**

PyOxidizer is currently a relative young project and could substantially benefit from reports from its users. Try to package applications with PyOxidizer. If things break or are hard to learn, [file an issue](https://github.com/indygreg/PyOxidizer/issues) on GitHub. You can also join the [pyoxidizer-users](https://groups.google.com/forum/#!forum/pyoxidizer-users) mailing list to report your experience, get in touch with other users, etc.

## **13.2 As a Developer**

If you would like to contribute to the code behind PyOxidizer, you can do so using a standard GitHub workflow through the canonical project home at [https://github.com/indygreg/PyOxidizer.](https://github.com/indygreg/PyOxidizer)

Please note that PyOxidizer's maintainer can be quite busy from time to time. So please be patient. He will be patient with you.

The documentation around how to hack on the PyOxidizer codebase is a bit lacking. Sorry for that!

The most important command for contributors to know how to run is cargo run  $-\text{bin}$  pyoxidizer. This will compile the pyoxidizer executable program and run it. Use it like cargo run  $-$ bin pyoxidizer  $$ init  $\gamma$ /tmp/myapp to run pyoxidizer init  $\gamma$ /tmp/myapp for example. If you just run cargo build, it will also build the pyapp project, which is an in-repo project that attempts to use PyOxidizer.

# **13.3 Financial Contributions**

If you would like to thank the PyOxidizer maintainer via a financial contribution, you can do so [on his Patreon](https://www.patreon.com/indygreg) or [via](https://www.paypal.com/cgi-bin/webscr?cmd=_donations&business=gregory%2eszorc%40gmail%2ecom&lc=US&item_name=PyOxidizer¤cy_code=USD&bn=PP%2dDonationsBF%3abtn_donate_LG%2egif%3aNonHosted) [PayPal.](https://www.paypal.com/cgi-bin/webscr?cmd=_donations&business=gregory%2eszorc%40gmail%2ecom&lc=US&item_name=PyOxidizer¤cy_code=USD&bn=PP%2dDonationsBF%3abtn_donate_LG%2egif%3aNonHosted)

Financial contributions of any amount are appreciated. Please do not feel obligated to donate money: only donate if you are financially able and feel the maintainer deserves the reward for a job well done.

# CHAPTER 14

# Project History

Work on PyOxidizer started in November 2018 by Gregory Szorc.

# **14.1 Blog Posts**

- [C Extension Support in PyOxidizer](https://gregoryszorc.com/blog/2019/06/30/c-extension-support-in-pyoxidizer/) (2019-06-30)
- [Building Standalone Python Applications with PyOxidizer](https://gregoryszorc.com/blog/2019/06/24/building-standalone-python-applications-with-pyoxidizer) (2019-06-24)
- [PyOxidizer Support for Windows](https://gregoryszorc.com/blog/2019/01/06/pyoxidizer-support-for-windows) (2019-01-06)
- [Faster In-Memory Python Module Importing](https://gregoryszorc.com/blog/2018/12/28/faster-in-memory-python-module-importing) (2018-12-28)
- [Distributing Standalone Python Applications](https://gregoryszorc.com/blog/2018/12/18/distributing-standalone-python-applications) (2018-12-18)

## **14.2 Version History**

## **14.2.1 0.5.1**

Released January 26, 2020.

## **Bug Fixes**

- Fixed bad Starlark example for building black in docs.
- Remove resources attached to packages that don't exist. (This was a regression in 0.5.)
- Warn on failure to annotate a package. (This was a regression in 0.5.)
- Building embedded Python resources now emits warnings when  $f \text{ile}$  is seen. (This was a regression in 0.5.)

• Missing parent packages are now automatically added when constructing embedded resources. (This was a regression in 0.5.)

## **14.2.2 0.5.0**

Released January 26, 2020.

## **General Notes**

This release of PyOxidizer is significant rewrite of the previous version. The impetus for the rewrite is to transition from TOML to Starlark configuration files. The new configuration file format should allow vastly greater flexibility for building applications and will unlock a world of new possibilities.

The transition to Starlark configuration files represented a shift from static configuration to something more dynamic. This required refactoring a ton of code.

As part of refactoring code, we took the opportunity to shore up lots of the code base. PyOxidizer was the project author's first real Rust project and a lot of bad practices (such as use of *.unwrap()*/panics) were prevalent. The code mostly now has proper error handling. Another new addition to the code is unit tests. While coverage still isn't great, we now have tests performing meaningful packaging activities. So regressions should hopefully be less common going forward.

Because of the scale of the rewritten code in this release, it is expected that there are tons of bugs of regressions. This will likely be a transitional release with a more robust release to follow.

## **Backwards Compatibility Notes**

- Support for building distributions/installers has been temporarily dropped.
- Support for installing license files has been temporarily dropped.
- Python interpreter configuration setting names have been changed to reflect names from Python 3.8's interpreter initialization API.
- .egg-info directories are now ignored when scanning for Python resources on the filesystem (matching the behavior for .dist-info directories).
- The pyoxidizer init sub-command has been renamed to init-rust-project.
- The pyoxidizer app-path sub-command has been removed.
- Support for building distributions has been removed.
- The minimum Rust version to build has been increased from 1.31 to 1.36. This is mainly due to requirements from the starlark crate. We could potentially reduce the minimum version requirements again with minimal changes to 3rd party crates.
- PyOxidizer configuration files are now [Starlark](https://github.com/bazelbuild/starlark) instead of TOML files. The default file name is pyoxidizer. bzl instead of pyoxidizer.toml. All existing configuration files will need to be ported to the new format.

## **Bug Fixes**

- The repl run mode now properly exits with a non-zero exit code if an error occurs.
- Compiled C extensions now properly honor the ext\_package argument passed to setup(), resulting in extensions which properly have the package name in their extension name (#26).

## **New Features**

- A *[glob\(include, exclude=None, strip\\_prefix=None\)](#page-57-0)* function has been added to config files to allow referencing existing files on the filesystem.
- The in-memory MetaPathFinder now implements find\_module().
- A pyoxidizer init-config-file command has been implemented to create just a pyoxidizer. bzl configuration file.
- A pyoxidizer python-distribution-info command has been implemented to print information about a Python distribution archive.
- The EmbeddedPythonConfig() config function now accepts a legacy windows stdio argument to control the value of Py\_LegacyWindowsStdioFlag (#190).
- The EmbeddedPythonConfig() config function now accepts a legacy\_windows\_fs\_encoding argument to control the value of Py\_LegacyWindowsFSEncodingFlag.
- The EmbeddedPythonConfig() config function now accepts an isolated argument to control the value of Py\_IsolatedFlag.
- The EmbeddedPythonConfig() config function now accepts a use\_hash\_seed argument to control the value of Py\_HashRandomizationFlag.
- The EmbeddedPythonConfig() config function now accepts an inspect argument to control the value of Py\_InspectFlag.
- The EmbeddedPythonConfig() config function now accepts an interactive argument to control the value of Py\_InteractiveFlag.
- The EmbeddedPythonConfig() config function now accepts a quiet argument to control the value of Py\_QuietFlag.
- The EmbeddedPythonConfig() config function now accepts a verbose argument to control the value of Py\_VerboseFlag.
- The EmbeddedPythonConfig() config function now accepts a parser\_debug argument to control the value of Py\_DebugFlag.
- The EmbeddedPythonConfig() config function now accepts a bytes warning argument to control the value of Py\_BytesWarningFlag.
- The Stdlib() packaging rule now now accepts an optional excludes list of modules to ignore. This is useful for removing unnecessary Python packages such as distutils, pip, and ensurepip.
- The PipRequirementsFile() and PipInstallSimple() packaging rules now accept an optional extra\_env dict of extra environment variables to set when invoking pip install.
- The PipRequirementsFile() packaging rule now accepts an optional extra\_args list of extra command line arguments to pass to pip install.

#### **Other Relevant Changes**

• PyOxidizer no longer requires a forked version of the rust-cpython project (the python3-sys and cpython crates. All changes required by PyOxidizer are now present in the official project.

## **14.2.3 0.4.0**

Released October 27, 2019.

### **Backwards Compatibility Notes**

• The setup-py-install packaging rule now has its package\_path evaluated relative to the PyOxidizer config file path rather than the current working directory.

## **Bug Fixes**

- Windows now explicitly requires dynamic linking against msvcrt. Previously, this wasn't explicit. And sometimes linking the final executable would result in unresolved symbol errors because the Windows Python distributions used external linkage of CRT symbols and for some reason Cargo wasn't dynamically linking the CRT.
- Read-only files in Python distributions are now made writable to avoid future permissions errors (#123).
- In-memory InspectLoader.get\_source() implementation no longer errors due to passing a memoryview to a function that can't handle it (#134).
- In-memory ResourceReader now properly handles multiple resources (#128).

## **New Features**

- Added an app-path command that prints the path to a packaged application. This command can be useful for tools calling PyOxidizer, as it will emit the path containing the packaged files without forcing the caller to parse command output.
- The setup-py-install packaging rule now has an excludes option that allows ignoring specific packages or modules.
- . py files installed into app-relative locations now have corresponding . pyc bytecode files written.
- The setup-py-install packaging rule now has an extra\_qlobal\_arguments option to allow passing additional command line arguments to the setup.py invocation.
- Packaging rules that invoke pip or setup.py will now set a PYOXIDIZER=1 environment variable so Python code knows at packaging time whether it is running in the context of PyOxidizer.
- The setup-py-install packaging rule now has an extra\_env option to allow passing additional environment variables to setup.py invocations.
- [[embedded\_python\_config]] now supports a sys\_frozen flag to control setting sys.frozen = True.
- [[embedded\_python\_config]] now supports a sys\_meipass flag to control setting sys.\_MEIPASS = <exe directory>.
- Default Python distribution upgraded to 3.7.5 (from 3.7.4). Various dependency packages also upgraded to latest versions.

#### **All Other Relevant Changes**

• Built extension modules marked as app-relative are now embedded in the finaly binary rather than being ignored.

## **14.2.4 0.3.0**

Released on August 16, 2019.

## **Backwards Compatibility Notes**

- The pyembed::PythonConfig struct now has an additional extra\_extension\_modules field.
- The default musl Python distribution now uses LibreSSL instead of OpenSSL. This should hopefully be an invisible change.
- Default Python distributions now use CPython 3.7.4 instead of 3.7.3.
- Applications are now built into directories named apps/<app\_name>/<target>/<br/>suild\_type>rather than apps/<app\_name>/<br/>suild\_type>. This enables builds for multiple targets to coexist in an application's output directory.
- The program name field from the [[embedded python config]] config section has been removed. At run-time, the current executable's path is always used when calling  $Py\_SetProgramName()$ .
- The format of embedded Python module data has changed. The pyembed crate and pyoxidizer versions must match exactly or else the pyembed crate will likely crash at run-time when parsing module data.

## **Bug Fixes**

- The libedit extension variant for the readline extension should now link on Linux. Before, attempting to link a binary using this extension variant would result in missing symbol errors.
- The setup-py-install [[packaging\_rule]] now performs actions to appease setuptools, thus allowing installation of packages using setuptools to (hopefully) work without issue (#70).
- The virtualenv [[packaging\_rule]] now properly finds the site-packages directory on Windows (#83).
- The filter-include [[packaging\_rule]] no longer requires both files and glob\_files be defined (#88).
- import ctypes now works on Windows (#61).
- The in-memory module importer now implements  $get\_resource\_reader()$  instead of get\_resource\_loader(). (The CPython documentation steered us in the wrong direction [https://bugs.python.org/issue37459.](https://bugs.python.org/issue37459))
- The in-memory module importer now correctly populates \_\_package\_\_ in more cases than it did previously. Before, whether a module was a package was derived from the presence of a  $f \circ \circ \circ$ . bar module. Now, a module will be identified as a package if the file providing it is named <u>\_\_init\_\_</u>. This more closely matches the behavior of Python's filesystem based importer. (#53)

### **New Features**

- The default Python distributions have been updated. Archives are generally about half the size from before. Tcl/tk is included in the Linux and macOS distributions (but PyOxidizer doesn't yet package the Tcl files).
- Extra extension modules can now be registered with PythonConfig instances. This can be useful for having the application embedding Python provide its own extension modules without having to go through Python build mechanisms to integrate those extension modules into the Python executable parts.
- Built applications now have the ability to detect and use terminfo databases on the execution machine. This allows applications to interact with terminals properly. (e.g. the backspace key will now work in interactive pdb sessions). By default, applications on non-Windows platforms will look for terminfo databases at wellknown locations and attempt to load them.
- Default Python distributions now use CPython 3.7.4 instead of 3.7.3.
- A warning is now emitted when a Python source file contains  $\bar{f}$  file. This should help trace down modules using file.
- Added 32-bit Windows distribution.
- New pyoxidizer distribution command for producing distributable artifacts of applications. Currently supports building tar archives and .msi and .exe installers using the WiX Toolset.
- Libraries required by C extensions are now passed into the linker as library dependencies. This should allow C extensions linked against libraries to be embedded into produced executables.
- pyoxidizer --verbose will now pass verbose to invoked pip and setup.py scripts. This can help debug what Python packaging tools are doing.

#### **All Other Relevant Changes**

• The list of modules being added by the Python standard library is no longer printed during rule execution unless --verbose is used. The output was excessive and usually not very informative.

## **14.2.5 0.2.0**

Released on June 30, 2019.

#### **Backwards Compatibility Notes**

• Applications are now built into an apps/<appname>/(debug|release) directory instead of apps/ <appname>. This allows debug and release builds to exist side-by-side.

## **Bug Fixes**

- Extracted .egg directories in Python package directories should now have their resources detected properly and not as Python packages with the name  $\star$ . egg.
- site-packages directories are now recognized as Python resource package roots and no longer have their contents packaged under a site-packages Python package.

#### **New Features**

- Support for building and embedding C extensions on Windows, Linux, and macOS in many circumstances. See *[Native Extension Modules](#page-66-0)* for support status.
- pyoxidizer init now accepts a --pip-install option to pre-configure generated pyoxidizer. toml files with packages to install via pip. Combined with the --python-code option, it is now possible to create pyoxidizer.toml files for a ready-to-use Python application!
- pyoxidizer now accepts a --verbose flag to make operations more verbose. Various low-level output is no longer printed by default and requires --verbose to see.

#### **All Other Relevant Changes**

- Packaging now automatically creates empty modules for missing parent packages. This prevents a module from being packaged without its parent. This could occur with *namespace packages*, for example.
- pip-install-simple rule now passes --no-binary :all: to pip.

• Cargo packages updated to latest versions.

## **14.2.6 0.1.3**

Released on June 29, 2019.

## **Bug Fixes**

- Fix Python refcounting bug involving call to PyImport\_AddModule() when mode = module evaluation mode is used. The bug would likely lead to a segfault when destroying the Python interpreter. (#31)
- Various functionality will no longer fail when running pyoxidizer from a Git repository that isn't the canonical PyOxidizer repository. (#34)

#### **New Features**

- pyoxidizer init now accepts a --python-code option to control which Python code is evaluated in the produced executable. This can be used to create applications that do not run a Python REPL by default.
- pip-install-simple packaging rule now supports excludes for excluding resources from packaging. (#21)
- pip-install-simple packaging rule now supports extra\_args for adding parameters to the pip install command. (#42)

#### **All Relevant Changes**

- Minimum Rust version decreased to 1.31 (the first Rust 2018 release). (#24)
- Added CI powered by Azure Pipelines. (#45)
- Comments in auto-generated pyoxidizer.toml have been tweaked to improve understanding. (#29)

## **14.2.7 0.1.2**

Released on June 25, 2019.

#### **Bug Fixes**

- Honor HTTP\_PROXY and HTTPS\_PROXY environment variables when downloading Python distributions. (#15)
- Handle BOM when compiling Python source files to bytecode. (#13)

#### **All Relevant Changes**

• pyoxidizer now verifies the minimum Rust version meets requirements before building.

## **14.2.8 0.1.1**

Released on June 24, 2019.

## **Bug Fixes**

• pyoxidizer binaries built from crates should now properly refer to an appropriate commit/tag in PyOxidizer's canonical Git repository in auto-generated Cargo.toml files. (#11)

## **14.2.9 0.1**

Released on June 24, 2019. This is the initial formal release of PyOxidizer. The first pyoxidizer crate was published to crates.io.

### **New Features**

- Support for building standalone, single file executables embedding Python for 64-bit Windows, macOS, and Linux.
- Support for importing Python modules from memory using zero-copy.
- Basic Python packaging support.
- Support for jemalloc as Python's memory allocator.
- pyoxidizer CLI command with basic support for managing project lifecycle.

# CHAPTER 15

pyembed Crate

The pyembed crate contains functionality for managing a Python interpreter embedded in a binary. This crate is typically used along [PyOxidizer](https://github.com/indygreg/PyOxidizer) for producing self-contained binaries containing Python.

pyembed provides significant additional functionality over what is covered by the official [Embedding Python in](https://docs.python.org/3.7/extending/embedding.html) [Another Application](https://docs.python.org/3.7/extending/embedding.html) docs and provided by the [CPython C API.](https://docs.python.org/3.7/c-api/) For example, pyembed defines a custom Python *meta path importer* that can import Python module bytecode from memory using 0-copy. This added functionality is the *magic sauce* that makes pyembed/PyOxidizer stand out from other tools in this space.

From a very high level, this crate serves as a bridge between Rust and various Python C APIs for interfacing with an inprocess Python interpreter. This crate *could* potentially be used as a generic interface to any linked/embedded Python distribution. However, this crate is optimized for use with embedded Python interpreters produced with PyOxidizer. Use of this crate without PyOxidizer is strongly discouraged at this time.

# **15.1 Dependencies**

Under the hood, pyembed makes direct use of the python-sys crate for low-level Python FFI bindings as well as the cpython crate for higher-level interfacing. Due to our special needs, we currently require a fork of these crates. These forks are maintained in the [canonical Git repository.](https://github.com/indygreg/PyOxidizer.git) Customizations to these crates are actively upstreamed and the requirement to use a fork should go away in time.

It is an explicit goal of this crate to rely on as few external dependencies as possible. This is because we want to minimize bloat in produced binaries. At this time, we have required direct dependencies on published versions of the byteorder, libc, and uuid crates and on unpublished/forked versions of the python3-sys and cpython crates. We also have an optional direct dependency on the jemalloc-sys crate. Via the cpython crate, we also have an indirect dependency on the num-traits crate.

This crate requires linking against a library providing CPython C symbols. (This dependency is via the python3-sys crate.) On Windows, this library must be named pythonXY. This library is typically generated with PyOxidizer and its linking is managed by the build.rs build script.

# **15.2 Features**

The optional jemalloc-sys feature controls support for using [jemalloc](http://jemalloc.net/) as Python's memory allocator. Use of Jemalloc from Python is a run-time configuration option controlled by the PythonConfig type and having jemalloc compiled into the binary does not mean it is being used!

# **15.3 Technical Implementation Details**

When trying to understand the code, a good place to start is MainPythonInterpreter.new(), as this will initialize the CPython runtime and Python initialization is where most of the magic occurs.

A lot of initialization code revolves around mapping PythonConfig members to C API calls. This functionality is rather straightforward. There's nothing really novel or complicated here. So we won't cover it.

## **15.3.1 Python Memory Allocators**

There exist several [CPython APIs for memory management.](https://docs.python.org/3/c-api/memory.html) CPython defines multiple memory allocator *domains* and it is possible to use a custom memory allocator for each using the PyMem\_SetAllocator() API.

We support having the *raw* memory allocator use either jemalloc or Rust's global allocator.

The pyalloc module defines types that serve as interfaces between the jemalloc library and Rust's allocator. The reason we call into jemalloc-sys directly instead of going through Rust's allocator is overhead: why involve an extra layer of abstraction when it isn't needed. To register a custom allocator, we simply instantiate an instance of the custom allocator type and tell Python about it via PyMem\_SetAllocator().

## **15.3.2 Module Importing**

The module importing mechanisms provided by this crate are one of the most complicated parts of the crate. This section aims to explain how it works. But before we go into the technical details, we need an understanding of how Python module importing works.

## **High Level Python Importing Overview**

A *meta path importer* is a Python object implementing the [importlib.abc.MetaPathFinder](https://docs.python.org/3.7/library/importlib.html#importlib.abc.MetaPathFinder) interface and is registered on [sys.meta\\_path.](https://docs.python.org/3.7/library/sys.html#sys.meta_path) Essentially, when the \_\_import\_\_ function / import statement is called, Python's importing internals traverse entities in sys.meta\_path and ask each *finder* to load a module. The first *meta path importer* that knows about the module is used.

By default, Python configures 3 *meta path importers*: an importer for built-in extension modules (BuiltinImporter), frozen modules (FrozenImporter), and filesystem-based modules (PathFinder). You can see these on a fresh Python interpreter:

```
$ python3.7 -c 'import sys; print(sys.meta_path)`
[<class '_frozen_importlib.BuiltinImporter'>, <class '_frozen_importlib.FrozenImporter
˓→'>, <class '_frozen_importlib_external.PathFinder'>]
```
These types are all implemented in Python code in the Python standard library, specifically in the importlib. \_bootstrap and importlib.\_bootstrap\_external modules.

Built-in extension modules are compiled into the Python library. These are often extension modules required by core Python (such as the \_codecs, \_io, and \_signal modules). But it is possible for other extensions - such as those provided by Python's standard library or 3rd party packages - to exist as built-in extension modules as well.

For importing built-in extension modules, there's a global PyImport\_Inittab array containing members defining the extension/module name and a pointer to its C initialization function. There are undocumented functions exported to Python (such as  $\text{imp}.\text{exec}$  builtin() that allow Python code to call into C code which knows how to e.g. instantiate these extension modules. The BuiltinImporter calls into these C-backed functions to service imports of built-in extension modules.

Frozen modules are Python modules that have their bytecode backed by memory. There is a global PyImport\_FrozenModules array that - like PyImport\_Inittab - defines module names and a pointer to bytecode data. The FrozenImporter calls into undocumented C functions exported to Python to try to service import requests for frozen modules.

Path-based module loading via the PathFinder meta path importer is what most people are likely familiar with. It uses sys.path and a handful of other settings to traverse filesystem paths, looking for modules in those locations. e.g. if sys.path contains ['', '/usr/lib/python3.7', '/usr/lib/python3.7/ lib-dynload', '/usr/lib/python3/dist-packages'], PathFinder will look for .py, .pyc, and compiled extension modules (.so, .dll, etc) in each of those paths to service an import request. Path-based module loading is a complicated beast, as it deals with all kinds of complexity like caching bytecode .pyc files, differentiating between Python modules and extension modules, namespace packages, finding search locations in registry entries, etc. Altogether, there are 1500+ lines constituting path-based importing logic in importlib. \_bootstrap\_external!

#### **Default Initialization of Python Importing Mechanism**

CPython's internals go through a convoluted series of steps to initialize the importing mechanism. This is because there's a bit of chicken-and-egg scenario going on. The *meta path importers* are implemented as Python modules using Python source code (importlib.\_bootstrap and importlib.\_bootstrap\_external). But in order to execute Python code you need an initialized Python interpreter. And in order to execute a Python module you need to import it. And how do you do any of this if the importing functionality is implemented as Python source code and as a module?!

A few tricks are employed.

At Python build time, the source code for importlib.\_bootstrap and importlib. \_bootstrap\_external are compiled into bytecode. This bytecode is made available to the global PyImport\_FrozenModules array as the \_frozen\_importlib and \_frozen\_importlib\_external module names, respectively. This means the bytecode is available for Python to load from memory and the original .py files are not needed.

During interpreter initialization, Python initializes some special built-in extension modules using its internal import mechanism APIs. These bypass the Python-based APIs like \_\_import\_\_. This limited set of modules includes \_imp and sys, which are both completely implemented in C.

During initialization, the interpreter also knows to explicitly look for and load the frozen importlib module from its frozen bytecode. It creates a new module object by hand without going through the normal import mechanism. It then calls the \_install() function in the loaded module. This function executes Python code on the partially bootstrapped Python interpreter which culminates with BuiltinImporter and FrozenImporter being registered on sys.meta\_path. At this point, the interpreter can import compiled built-in extension modules and frozen modules. Subsequent interpreter initialization henceforth uses the initialized importing mechanism to import modules via normal import means.

Later during interpreter initialization, the \_frozen\_importlib\_external frozen module is loaded from bytecode and its \_install() is also called. This self-installation adds PathFinder to sys.meta\_path. At this point, modules can be imported from the filesystem. This includes .py based modules from the Python standard library as well as any 3rd party modules.

Interpreter initialization continues on to do other things, such as initialize signal handlers, initialize the filesystem encoding, set up the sys.std\* streams, etc. This involves importing various . py backed modules (from the filesystem). Eventually interpreter initialization is complete and the interpreter is ready to execute the user's Python code!

## **Our Importing Mechanism**

We have made significant modifications to how the Python importing mechanism is initialized and configured. (Note: we do not require these modifications. It is possible to initialize a Python interpreter with *default* behavior, without support for in-memory module importing.)

The importer Rust module of this crate defines a Python extension module. To the Python interpreter, an extension module is a C function that calls into the CPython C APIs and returns a PyObject  $\star$  representing the constructed Python module object. This extension module behaves like any other extension module you've seen. The main differences are it is implemented in Rust (instead of C) and it is compiled into the binary containing Python, as opposed to being a standalone shared library that is loaded into the Python process.

This extension module provides the \_pyoxidizer\_importer Python module, which provides a global \_setup() function to be called from Python.

The PythonConfig instance used to construct the Python interpreter contains a  $\&$ [u8] referencing bytecode to be loaded as the \_frozen\_importlib and \_frozen\_importlib\_external modules. The bytecode for \_frozen\_importlib\_external is compiled from a modified version of the original importlib.\_bootstrap\_external module provided by the Python interpreter. This custom module version defines a *new* \_install() function which effectively runs import \_pyoxidizer\_importer; \_pyoxidizer\_importer.\_setup(...).

When we initialize the Python interpreter, the <u>pyoxidizer</u> importer extension module is appended to the global PyImport\_Inittab array, allowing it to be recognized as a *built-in* extension module and imported as such. In addition, the global PyImport\_FrozenModules array is modified so the \_frozen\_importlib and \_frozen\_importlib\_external modules point at our modified bytecode provided by PythonConfig.

When Py\_Initialize() is called, the initialization proceeds as before.  $_f$ rozen\_importlib. \_install() is called to register BuiltinImporter and FrozenImporter on sys.meta\_path. This is no different from vanilla Python. When \_frozen\_importlib\_external.\_install() is called, our custom version/bytecode runs. It performs an import \_pyoxidizer\_importer, which is serviced by BuiltinImporter. Our Rustimplemented module initialization function runs and creates a module object. We then call  $_s$ setup() on this module to complete the logical initialization.

The role of the setup() function in our extension module is to add a new *meta path importer* to sys.meta path. The chief goal of our importer is to support importing Python modules from memory using 0-copy.

Our extension module grabs a handle on the  $\&$  [u8] containing modules data embedded into the binary. (See below for the format of this blob.) The in-memory data structure is parsed into a Rust collection type (basically a HashMap<&str,  $(\& [u8], \& [u8]) \rangle$  mapping Python module names to their source and bytecode data.

The extension module defines a  $PyOxidizerFinder$  Python type that implements the requisite importlib. abc.\* interfaces for providing a *meta path importer*. An instance of this type is constructed from the parsed data structure containing known Python modules. That instance is registered as the first entry on sys.meta\_path.

When our module's \_setup() completes, control is returned to \_frozen\_importlib\_external. \_install(), which finishes and returns control to whatever called it.

As Py\_Initialize() and later user code runs its course, requests are made to import non-built-in, non-frozen modules. (These requests are usually serviced by PathFinder via the filesystem.) The standard sys.meta\_path traversal is performed. The Rust-implemented PyOxidizerFinder converts the requested Python module name to a Rust  $\&$  str and does a lookup in a HashMap  $\&$ str, ... > to see if it knows about the module. Assuming the module is found, a  $\&[u8]$  handle on that module's source or bytecode is obtained. That pointer is used to construct a Python memoryview object, which allows Python to access the raw bytes without a memory copy. Depending on the type, the source code is decoded to a Python str or the bytecode is sent to marshal.loads(), converted into a Python code object, which is then executed via the equivalent of exec (code, module. \_\_dict\_) to populate an empty Python module object.

In addition, PyOxidizerFinder indexes the built-in extension modules and frozen modules. It removes BuiltinImporter and FrozenImporter from sys.meta\_path. When PyOxidizerFinder sees a request for a built-in or frozen module, it dispatches to BuiltinImporter or FrozenImporter to complete the request. The reason we do this is performance. Imports have to traverse sys.meta\_path entries until a registered finder says it can service the request. So the more entries there are, the more overhead there is. Compounding the problem is that BuiltinImporter and FrozenImporter do a strcmp() against the global module arrays when trying to service an import. PyOxidizerFinder already has an index of module name to data. So it was not that much effort to also index built-in and frozen modules so there's a fixed, low cost for finding modules (a Rust HashMap key lookup).

It's worth explicitly noting that it is important for our custom code to run *before* \_frozen\_importlib\_external.\_install() completes. This is because Python interpreter initialization relies on the fact that .py implemented standard library modules are available for import during initialization. For example, initializing the filesystem encoding needs to import the encodings module, which is provided by a .py file on the filesystem in standard installations.

It is impossible to provide in-memory importing of the entirety of the Python standard library without injecting custom code while "Py\_Initialize()" is running. This is because  $Py$ \_Initialize() imports modules from the filesystem. And, a subset of these standard library modules don't work as *frozen* modules. (The FrozenImporter doesn't set all required module attributes, leading to failures relying on missing attributes.)

# **15.4 Packed Modules Data**

The custom meta path importer provided by this crate supports importing Python modules data (source and bytecode) from memory using 0-copy. The PythonConfig simply references a  $\&$  [u8] (a generic slice over bytes data) providing modules data in a packed format.

The format of this packed data is as follows.

The first 4 bytes are a little endian u32 containing the total number of modules in this data. Let's call this value total.

Following is an array of length total with each array element being a 3-tuple of packed (no interior or exterior padding) composed of 4 little endian u32 values. These values correspond to the module name length (name length), module source data length (source length), module bytecode data length (bytecode\_length), and a flags field to denote special behavior, respectively.

The least significant bit of the flags field is set if the corresponding module name is a package.

Following the lengths array is a vector of the module name strings. This vector has total elements. Each element is a non-NULL terminated str of the *name\_length* specified by the corresponding entry in the lengths array. There is no padding between values. Values MUST be valid UTF-8 (they should be ASCII).

Following the names array is a vector of the module sources. This vector has total elements and behaves just like the names vector, except the source\_length field from the lengths array is used.

Following the sources array is a vector of the module bytecodes. This behaves identically to the sources vector except the bytecode\_length field from the lengths array is used.

Example (without literal integer encoding and spaces for legibility):

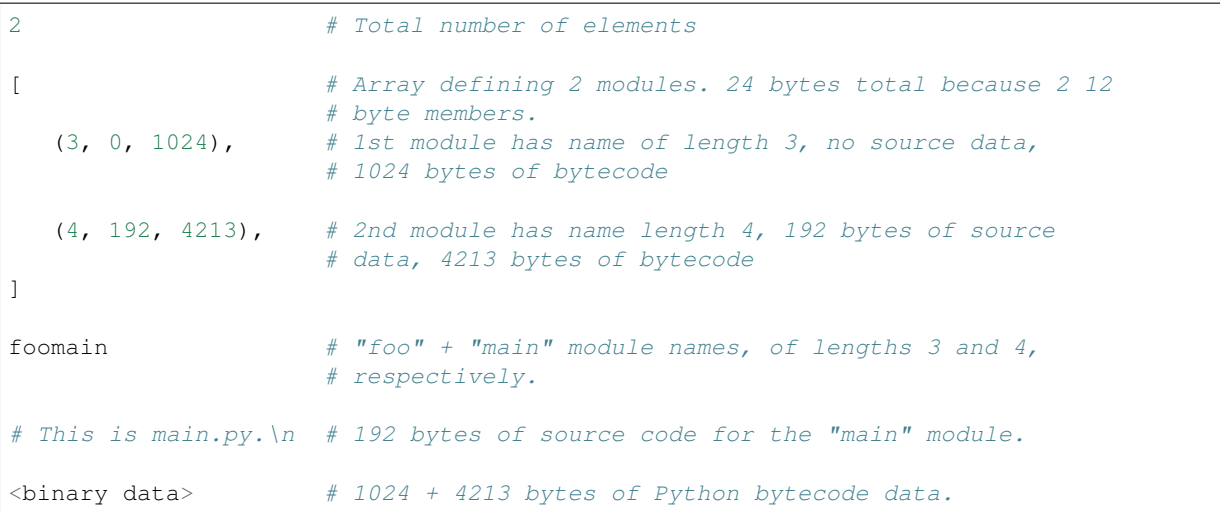

The design of the format was influenced by a handful of considerations.

Performance is a significant consideration. We want everything to be as fast as possible.

The *index* data is located at the beginning of the structure so a reader only has to read a contiguous slice of data to fully parse the index. This is in opposition to jumping around the entire backing slice to extract useful data.

x86 is little endian, so little endian integers are used so integer translation doesn't need to be performed.

It is assumed readers will want to construct an index of known modules. All module names are tightly packed together so a reader doesn't need to read small pieces of data from all over the backing slice. Similarly, it is assumed that similar data types will be accessed together. This is why source and bytecode data are packed with each other instead of packed per-module.

Everything is designed to facilitate 0-copy. So Rust need only construct a  $\&$  [u8] into the backing slice to reference raw data.

Since Rust is the intended target, string data (module names) are not NULL terminated / C strings because Rust's  $str$ are not NULL terminated.

It is assumed that the module data is baked into the binary and is therefore trusted/well-defined. There's no *version header* or similar because data type mismatch should not occur. A version header should be added in the future because that's good data format design, regardless of assumptions.

There is no checksumming of the data because we don't want to incur I/O overhead to read the entire blob. It could be added as an optional feature.

Currently, the format requires the parser to perform offset math to compute slices of data. A potential area for improvement is for the index to contain start offsets and lengths so the parser can be more *dumb*. It is unlikely this has performance implications because integer math is fast and any time spent here is likely dwarfed by Python interpreter startup overhead.

Another potential area for optimization is module name encoding. Module names could definitely compress well. But use of compression will undermine 0-copy properties. Similar compression opportunities exist for source and bytecode data with similar caveats.

# **15.5 Packed Resources Data**

The custom meta path importer provided by this crate supports loading \_resource\_ data via the importlib.abc. ResourceReader interface. Data is loaded from memory using 0-copy.

Resource file data is embedded in the binary and is represented to PythonConfig as a  $\&[u8]$ .

The format of this packed data is as follows.

The first 4 bytes are a little endian u32 containing the total number of packages in the data blob. Let's call this value package\_count.

Following are package count segments that define the resources in each package. Each segment begins with a pair of little endian u32. The first integer is the length of the package name string and the 2nd is the number of resources in this package. Let's call these package name length and resource count, respectively.

Following the package header is an array of resource\_count elements. Each element is composed of 2 little endian u32 defining the resource's name length and data size, respectively.

Following this array is the index data for the next package, if there is one.

After the final package index data is the raw name of the 1st package. Following it is a vector of strings containing the resource names for that package. This pattern repeats for each package. All strings MUST be valid UTF-8. There is no NULL terminator or any other padding between values.

Following the *index* metadata is the raw resource values. Values occur in the order they were referenced in the index. There is no padding between values. Values can contain any arbitrary byte sequence.

Example (without literal integer encoding and spaces for legibility):

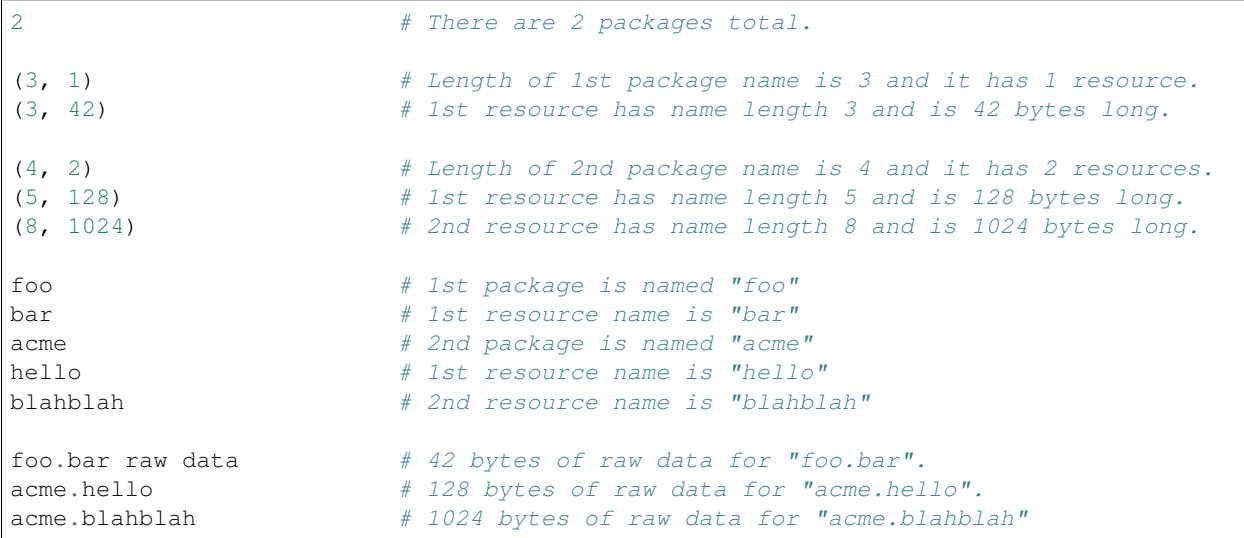

Rationale for the design of this data format is similar to the reasons given for *Packed Modules Data* above.

# CHAPTER 16

## Technical Notes

# **16.1 CPython Initialization**

Most code lives in pylifecycle.c.

Call tree with Python 3.7:

```
``Py_Initialize()``
  ``Py_InitializeEx()``
     ``_Py_InitializeFromConfig(_PyCoreConfig config)``
       ``_Py_InitializeCore(PyInterpreterState, _PyCoreConfig)``
       Sets up allocators.
        ``_Py_InitializeCore_impl(PyInterpreterState, _PyCoreConfig)``
         Does most of the initialization.
         Runtime, new interpreter state, thread state, GIL, built-in types,
         Initializes sys module and sets up sys.modules.
         Initializes builtins module.
          ``_PyImport_Init()``
           Copies ``interp->builtins`` to ``interp->builtins_copy``.
          ``_PyImportHooks_Init()``
            Sets up ``sys.meta_path``, ``sys.path_importer_cache``,
            ``sys.path_hooks`` to empty data structures.
          ``initimport()``
            ``PyImport_ImportFrozenModule("_frozen_importlib")``
            ``PyImport_AddModule("_frozen_importlib")``
            ``interp->importlib = importlib``
            ``interp->import_func = interp->builtins.__import__``
            ``PyInit__imp()``
             Initializes ``_imp`` module, which is implemented in C.
            \sum_{i=1}^{n} sys.modules \lfloor \frac{n}{2} \rfloor = imp
            ``importlib._install(sys, _imp)``
            ``_PyImportZip_Init()``
      ``_Py_InitializeMainInterpreter(interp, _PyMainInterpreterConfig)``
```
(continues on next page)

(continued from previous page)

```
``_PySys_EndInit()``
  ``sys.path = XXX``
  ``sys.executable = XXX``
  ``sys.prefix = XXX``
  ``sys.base_prefix = XXX``
  ``sys.exec_prefix = XXX``
  ``sys.base_exec_prefix = XXX``
  ``sys.argv = XXX``
  ``sys.warnoptions = XXX``
  ``sys._xoptions = XXX``
  ``sys.flags = XXX``
  ``sys.dont_write_bytecode = XXX``
``initexternalimport()``
  ``interp->importlib._install_external_importers()``
``initfsencoding()``
  ``_PyCodec_Lookup(Py_FilesystemDefaultEncoding)``
      ``_PyCodecRegistry_Init()``
      ``interp->codec_search_path = []``
      ``interp->codec_search_cache = {}``
     ``interp->codec_error_registry = {}``
      # This is the first non-frozen import during startup.
     ``PyImport_ImportModuleNoBlock("encodings")``
    ``interp->codec_search_cache[codec_name]``
    ``for p in interp->codec_search_path: p[codec_name]``
``initsigs()``
``add_main_module()``
  ``PyImport_AddModule("__main__")``
``init_sys_streams()``
  ``PyImport_ImportModule("encodings.utf_8")``
  ``PyImport_ImportModule("encodings.latin_1")``
  ``PyImport_ImportModule("io")``
 Consults ``PYTHONIOENCODING`` and gets encoding and error mode.
  Sets up ``sys.__stdin_``, ``sys.__stdout__``, ``sys.__stderr__
Sets warning options.
Sets ``_PyRuntime.initialized``, which is what ``Py_IsInitialized()``
returns.
``initsite()``
  ``PyImport_ImportModule("site")``
```
# **16.2 CPython Importing Mechanism**

Lib/importlib defines importing mechanisms and is 100% Python.

Programs/\_freeze\_importlib.c is a program that takes a path to an input .py file and path to output .h file. It initializes a Python interpreter and compiles the .py file to marshalled bytecode. It writes out a .h file with an inline const unsigned char \_Py\_M\_\_importlib array containing bytecode.

Lib/importlib/\_bootstrap\_external.py compiled to Python/importlib\_external.h with \_Py\_M\_\_importlib\_external[].

Lib/importlib/\_bootstrap.py compiled to Python/importlib.h with \_Py\_M\_\_importlib[].

Python/frozen.c has \_PyImport\_FrozenModules[] effectively mapping \_frozen\_importlib to importlib.\_bootstrap and \_frozen\_importlib\_external to importlib. \_bootstrap\_external.

initimport() calls PyImport\_ImportFrozenModule("\_frozen\_importlib"), effectively import importlib.\_bootstrap. Module import doesn't appear to have meaningful side-effects.

importlib.\_bootstrap.\_\_import\_\_ is installed as interp->import\_func.

C implemented \_imp module is initialized.

importlib. bootstrap. install(sys, imp is called. Calls setup(sys, imp) and adds BuiltinImporter and FrozenImporter to sys.meta\_path.

\_setup() defines globals \_imp and sys. Populates \_\_name\_\_, \_\_loader\_\_, \_\_package\_\_, \_\_spec\_\_, \_\_path\_\_, \_\_file\_\_, \_\_cached\_\_ on all sys.modules entries. Also loads builtins \_thread, \_warnings, and \_weakref.

Later during interpreter initialization, initexternal() effectively calls importlib.\_bootstrap. \_install\_external\_importers(). This runs import \_frozen\_importlib\_external, which is effectively import importlib.\_bootstrap\_external. This module handle is aliased to importlib. \_bootstrap.\_bootstrap\_external.

importlib.\_bootstrap\_external import doesn't appear to have significant side-effects.

importlib.\_bootstrap\_external.\_install() is called with a reference to importlib. \_bootstrap. \_setup() is called.

importlib.\_bootstrap.\_setup() imports builtins \_io, \_warnings, \_builtins, marshal. Either posix or nt imported depending on OS. Various module-level attributes set defining run-time environment. This includes \_winreg. SOURCE\_SUFFIXES and EXTENSION\_SUFFIXES are updated accordingly.

importlib.\_bootstrap.\_get\_supported\_file\_loaders() returns various loaders. ExtensionFileLoader configured from imp.extension suffixes(). SourceFileLoader configured from SOURCE\_SUFFIXES. SourcelessFileLoader configured from BYTECODE\_SUFFIXES.

FileFinder.path\_hook() called with all loaders and result added to sys.path\_hooks. PathFinder added to sys.meta\_path.

# **16.3 sys.modules After Interpreter Init**

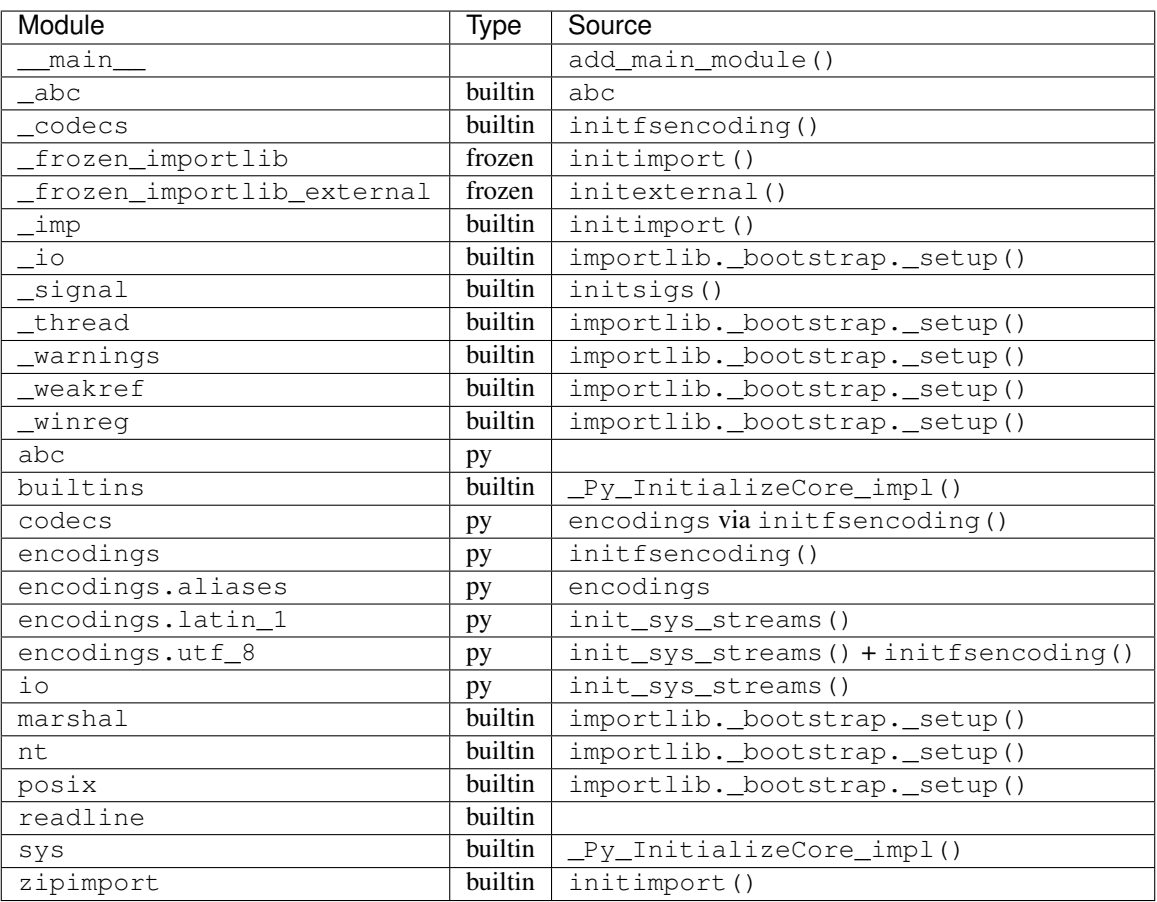

# **16.4 Modules Imported by site.py**

\_collections\_abc \_sitebuiltins \_stat atexit genericpath os os.path posixpath rlcompleter site stat

# **16.5 Random Notes**

Frozen importer iterates an array looking for module names. On each item, it calls \_PyUnicode\_EqualToASCIIString(), which verifies the search name is ASCII. Performing an O(n) scan for every frozen module if there are a large number of frozen modules could contribute performance overhead. A better frozen importer would use a map/hash/dict for lookups. This //may// require CPython API breakages, as the PyImport\_FrozenModules data structure is documented as part of the public API and its value could be updated dynamically at run-time.

importlib.\_bootstrap cannot call import because the global import hook isn't registered until after initimport().

importlib.\_bootstrap\_external is the best place to monkeypatch because of the limited run-time functionality available during importlib.\_bootstrap.

It's a bit wonky that  $Py_Initialize()$  will import modules from the standard library and it doesn't appear possible to disable this. If site.py is disabled, non-extension builtins are limited to codecs, encodings, abc, and whatever encodings.  $*$  modules are needed by initfsencoding() and init\_sys\_streams().

An attempt was made to freeze the set of standard library modules loaded during initialization. However, the builtin extension importer doesn't set all of the module attributes that are expected of the modules system. The from . import aliases in encodings/\_\_init\_\_.py is confused without these attributes. And relative imports seemed to have issues as well. One would think it would be possible to run an embedded interpreter with all standard library modules frozen, but this doesn't work.